Micael Kaíque Leal Silva

## Desenvolvimento de um Aplicativo de Localização Inteligente de Clínicas e Hospitais

Picos - PI Junho de 2017 Micael Kaíque Leal Silva

## Desenvolvimento de um Aplicativo de Localização Inteligente de Clínicas e Hospitais

Monografia submetida ao Curso de Bacharelado de Sistemas de Informação como requisito parcial para obtenção de grau de Bacharel em Sistemas de Informação.

Orientador: Prof. Dr. Antonio Oseas de Carvalho Filho

Universidade Federal do Piauí Campus Senador Heuvídio Nunes de Barros Bacharelado em Sistemas de Informação

> Picos - PI Junho de 2017

### FICHA CATALOGRÁFICA Serviço de Processamento Técnico da Universidade Federal do Piauí Biblioteca José Albano de Macêdo

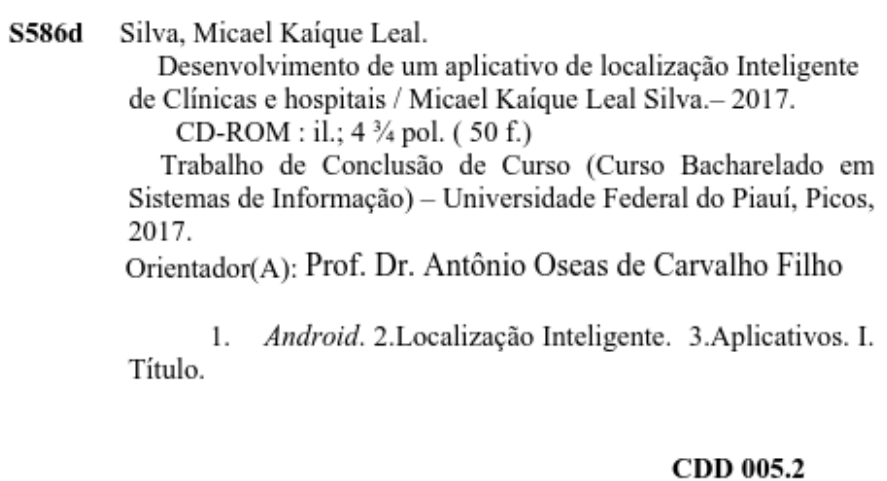

#### DESENVOLVIMENTO DE UM APLICATIVO DE LOCALIZAÇÃO INTELIGENTE DE **CLÍNICAS E HOSPITAIS**

#### MICAEL KAIQUE LEAL SILVA

Monografia aprovada como exigência parcial para obtenção do grau de Bacharel em Sistemas de Informação.

Data de Aprovação

Picos-PI,  $\sqrt{9}$  de  $\mu$ nho  $de 2017$ 

Prof. Dr. Antonio Oseas de Carvalho Filho

<u>u krie Islahi ka de</u> *Doul*on<br>Prof<sup>a</sup>. Ma. Alcilene Dalilia de Sousa<br>Membro

Patricia Victor da Silva Marros Membro

## Agradecimentos

 $E$  difícil falar em agradecimento com todas as pessoas que se fizeram presentes na minha vida e que me ajudaram nessa etapa tão importante, muitas coisas aprendi, obtive amizades, várias experiencias que eu irei levar para sempre.

Agradeço primeiramente a Deus por me conceder o dom da vida, por me conceder conhecimento, sabedoria, coragem para continuar e concluir essa jornada.

Agradeço a UFPI por me dar essa oportunidade de conquistar o bacharelado em sistema de informação, pela ajuda financeira, agradeço também aos professores dessa instituição de ensino, com destaque aos do curso de sistemas de informação.

Agradeço em especial ao meu orientador Prof<sup>o</sup> Dr. Antonio Oseas de Carvalho Filho, pelo auxílio com o trabalho, sempre com novas ideias que vinham a contribuir, na ajuda quanto as diculdades quando eu às tinha, inclusive por me cobrar nos momentos que eu me encontrava desmotivado para continuar.

Também agradeço aos meus pais: Karleide Dias Leal e Manoel Messias da Costa e Silva, que me auxiliaram em todos os momentos, ao meu irmão Kayllon Manoel Leal Silva que sempre me fez rir, mesmo nos momentos de tristeza e angustia, minha irmã e prima Mayara por fazer parte da família ao longo desses anos. Destacar também minha tia Joelma e minha prima Larissy que me ajudaram de forma gigantesca.

Agradeço aos meus colegas de curso, aos meus amigos do Centro de Tecnologia da Informação, com os concelhos e dicas adquiridos pelos os mesmos, que foram de suma importância.

Agradeço também a meus amigos de forma geral, uns que me ajudaram mais que outros, porém todos merecem esse agradecimento. Aqueles amigos que me ajudaram desde o início na construção desse trabalho, também aqueles amigos que chegaram por último, mas que conseguiram contribuir de forme imensa me incentivando na conclusão do mesmo.

São tantas coisas que eu tenho para falar que as palavras não caberiam em uma simples folha de papel.

Obrigado a todos!

Só se pode alcançar um grande êxito quando  $nos\ mantemos$   $f\acute{e}is\ a\ n\acute{o}s\ mesmos.$ Friedrich Nietzsche

## Resumo

A tecnologia vem se desenvolvendo de forma abrangente nos dias atuais, grande parte da população mundial possui acesso a internet e um smartphone para se manter conectado a mesma. No Brasil, o número de usuários de smartphones é exorbitante, principalmente da plataforma Android. Mesmo com todos esses artifícios, algumas pessoas ainda possuem diculdades em localizar um estabelecimento médico, por exemplo, em um momento de urgência, sem saber como chegar ao estabelecimento de saúde o mais rápido possível. Com isso surgiu a ideia de desenvolver um aplicativo que viesse a auxiliar pessoas à localizar esses estabelecimentos médicos, afim de diminuir os riscos causados devido a demora no atendimento. O aplicativo funciona de maneira que o usuário irá procurar a clínica por ordem de proximidade, ou se preferir por especialização médica, todos os estabelecimentos são cadastrados através de um sistema web. O aplicativo informa a distância que o usuário se encontra da clínica, o tempo aproximado para chegar até o local, as especialidades e os médicos disponíveis e seus horários de atendimento.

Palavras-chaves: Android. Urgência. Localização inteligente.

## Abstract

Technology has been developing in a comprehensive way these days, much of the world's population has access to the internet and a smartphone to stay connected to it. In Brazil, the number of smartphone users is exorbitant, mainly from the Android platform. Even with all these devices, some people still find it difficult to locate a medical establishment, for example, in a moment of urgency, not knowing how to get to the health facility as fast as possible. With this came the idea of developing an application that would assist people in locating these medical establishments, in order to reduce the risks caused due to delayed care. The application works in a way that the user will look for the clinic in order of proximity, or if you prefer by medical specialization, all establishments are registered through a web system. The application tells you the distance you are from the clinic, the approximate time to get to the location, the specialties and the doctors available and the hours of care.

Keywords: Android. Urgency. Smart Location.

# Lista de ilustrações

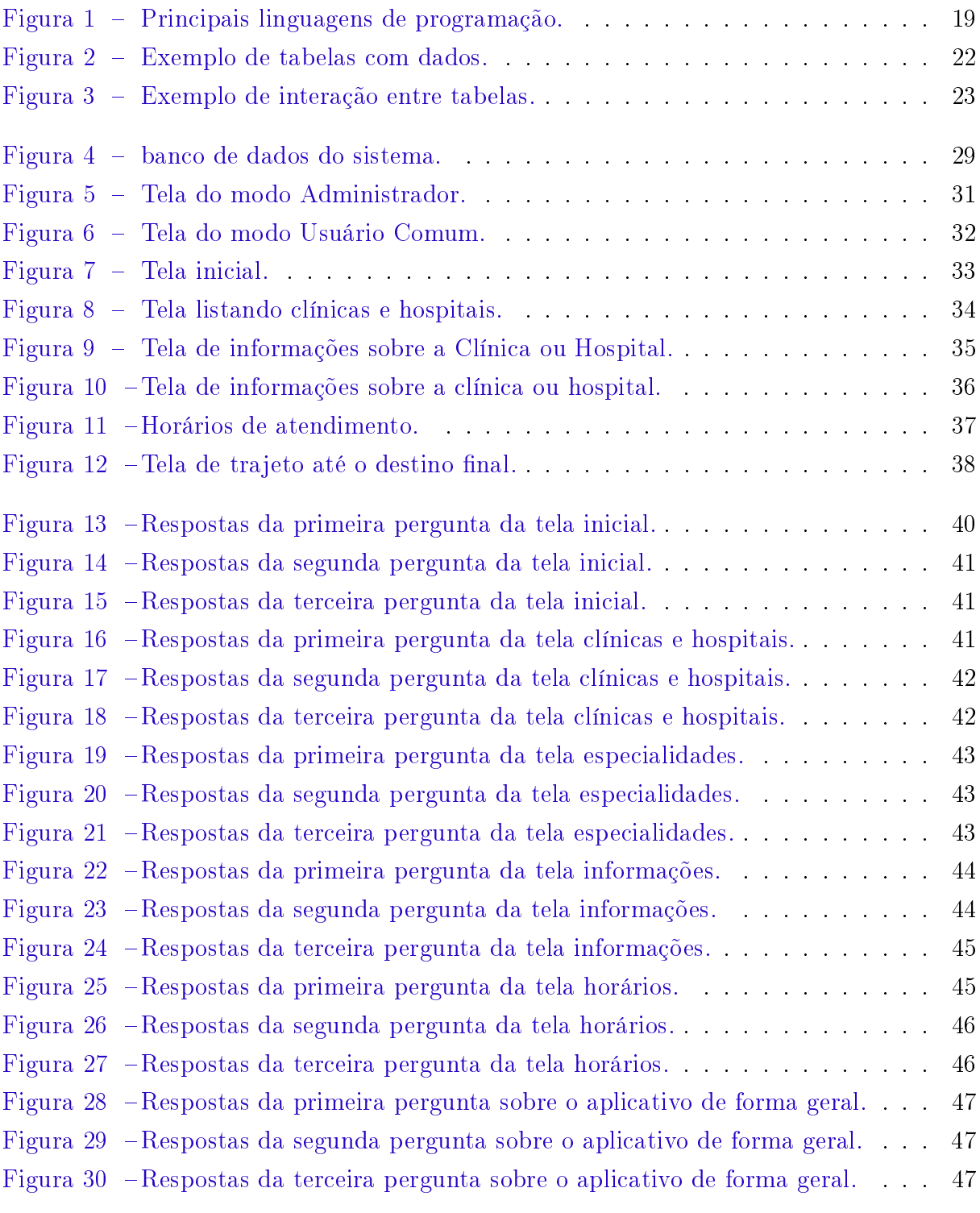

# Lista de abreviaturas e siglas

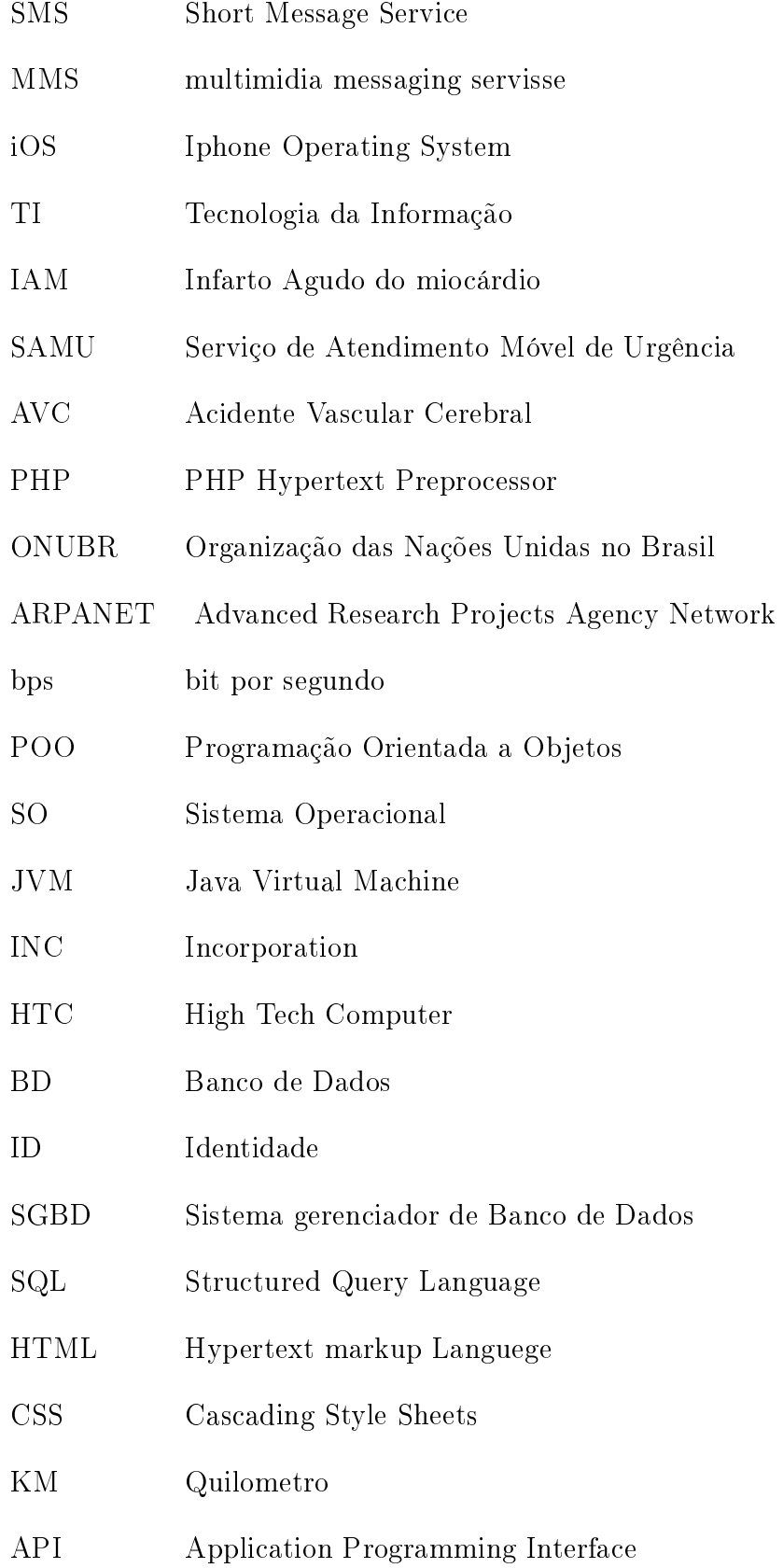

# Sumário

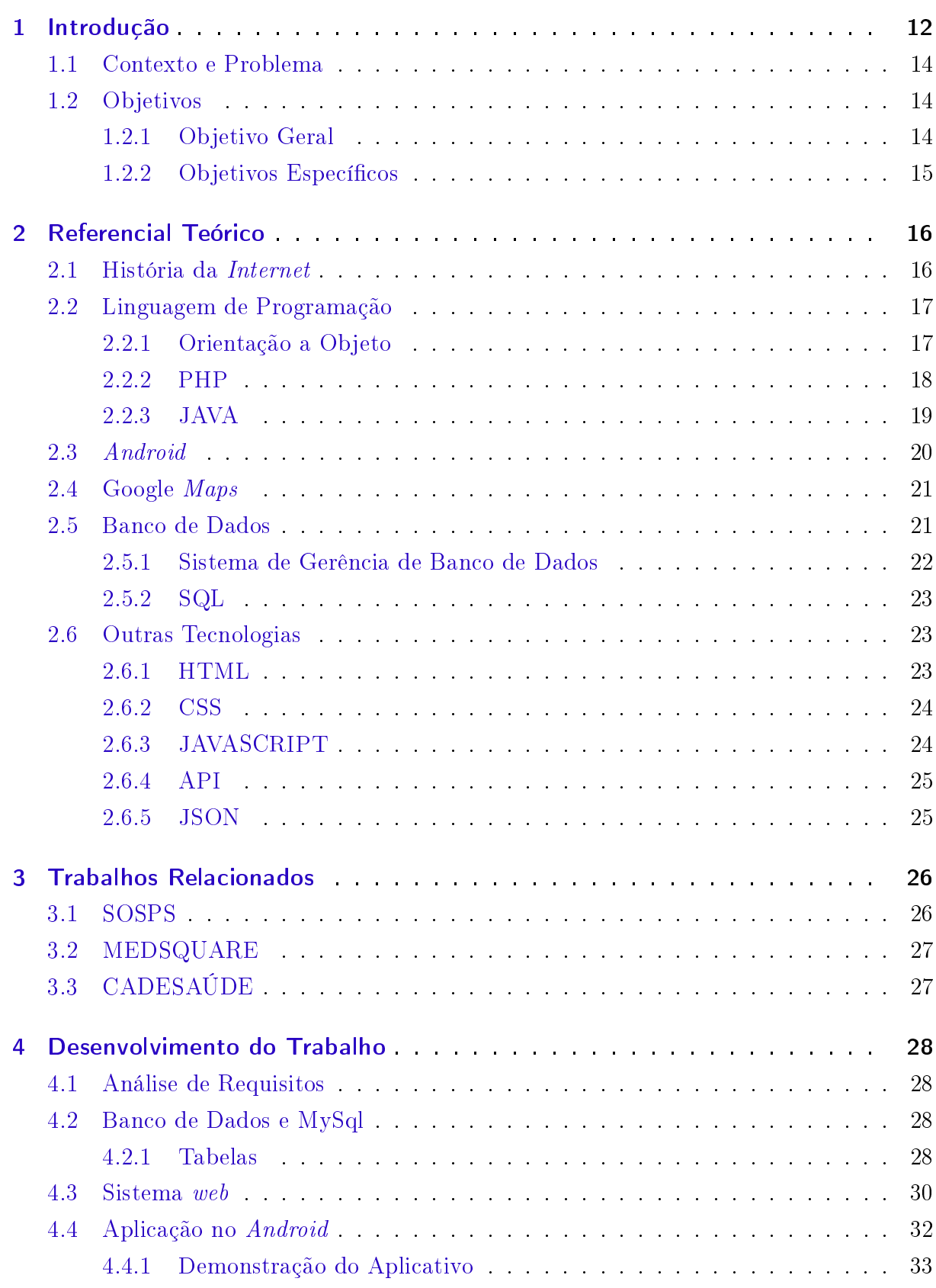

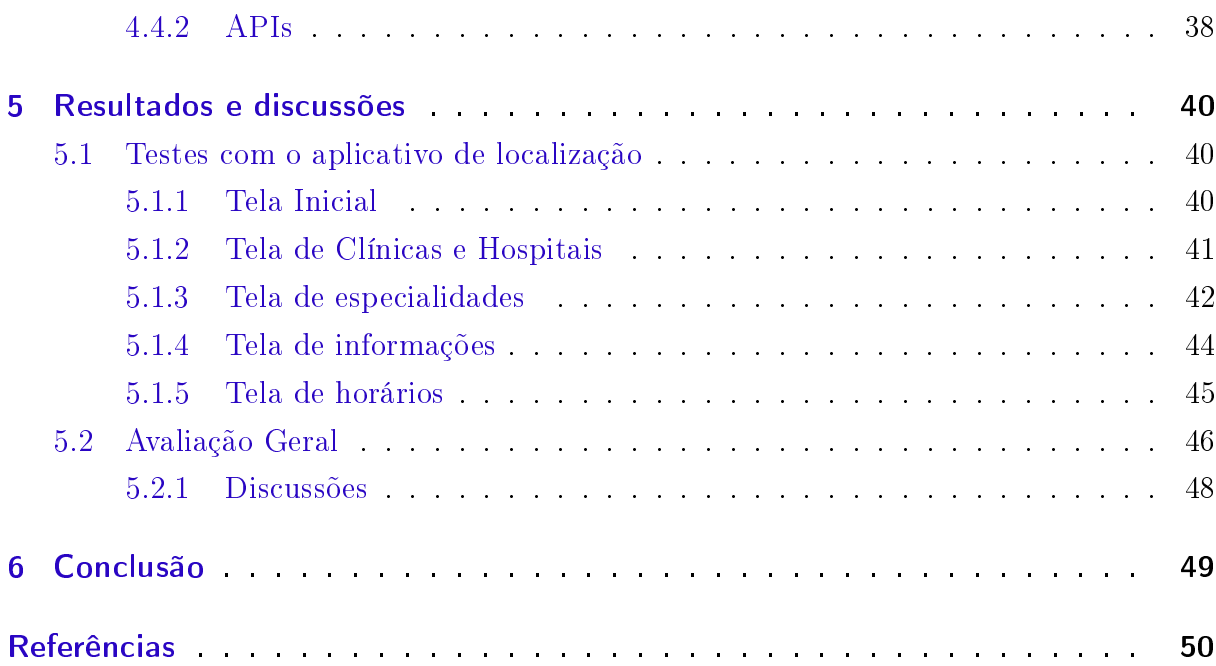

## <span id="page-12-0"></span>1 Introdução

A internet, desde a sua criação, vem causando grandes mudanças a nível mundial, pois é um dos meios de tecnologia mais disseminados. Desenvolvida inicialmente para fins de comunicação após a Segunda Guerra Mundial, no período da Guerra Fria, algum tempo depois, passou a ser estudada nas universidades para fins acadêmicos. A grande mola que impulsionou a *internet* foi a  $web^{-1}$  $web^{-1}$  $web^{-1}$ , que nasceu em 1991 na Suíça.

No Brasil, o uso desse meio tecnológico foi liberado em 1995, com isso o mercado de tecnologia começou a se desenvolver cada vez mais. Como exemplo, tem-se: o surgimento de computadores mais avançados, novas tecnologias, sistemas que facilitam a vida de todos os seus usuários. Alguns desses sistemas integrados entre outros computadores, bancos de dados e tabelas informativas. O desenvolvimento foi descomunal, tanto que os grandes computadores passaram a serem utilizados na palma da mão, fomentando o surgimento dos celulares, dispositivos portáteis que podem ser levados a qualquer lugar.

A rede de celulares sugerida em 1947 foi planejada de maneira correta, porém, após diversas tentativas de empresas diferentes, a primeira ligação de um aparelho celular para um telefone xo ocorreu no ano de 1973. Já na década de 90, os celulares passaram a serem usados como meio de troca de informação através de mensagens de texto Short Message Service (SMS).

Tempos depois ocorreu a implementação de cores na tela do celular, os recursos de multimedia messaging servisse (MMS), logo, o acesso à internet com redes móveis, através do serviço de dados disponível no chip da operadora. Demais recursos foram acoplado, como câmera, bluetooth, tela sensível ao toque (chamadas de touch screen), e até recursos de leitores biométricos e de retina como é o caso do Samsung S8. Uma vasta quantidade de recursos dentro de um único dispositivo portátil, isso forçou a necessidade de um Sistema Operacional (SO) que fosse possível gerenciar a demanda de conteúdo. Diversas tentativas foram realizadas na criação do mesmo, principiou a busca pelo sistema que mais atendesse aos requisitos dos usuários de forma mais abrangente, entraram na disputa iOS, *Blackberry* OS, Symbian, Windowns Mobile, entre outros, mas, sempre existia pontos falhos entre eles, se fazia necessário um sistema que tivesse capacidade de processamento, imersão de novas tecnologias, aplicativos do mercado e que explorasse melhor o desempenho e funcionalidades entre os concorrentes do mercado, então ocorreu êxito o Sistema Android.

<span id="page-12-1"></span> $1$  A web significa um sistema de informações ligadas através de hipermídia (hiperligações em forma de texto, vídeo, som e outras animações digitais) que permitem ao usuário acessar uma infinidade de conteúdos através da internet.

<span id="page-13-0"></span>Todos estes pontos falhos convergiram na busca de alternativas. Mercado consolidado, em 2007 surge do Sistema Operacional Android. Android consolidou em sua plataforma todas as expectativas de um desenvolvedor, plataforma livre, conável, robusta de código aberto e fácil de usar. [\(JÚNIOR; CASTRO,](#page-50-1) [2011\)](#page-50-1)

Tudo que foi mencionado anteriormente, trabalha através do conceito da Tecnologia da Informação (TI), que se tornou fundamental em grande parte das organizações e na vida pessoal da maioria dos cidadãos. [\(TECSI,](#page-51-0) [2013\)](#page-51-0). Contudo, o contato entre o ser humano e a informação se tornou transparente, chegando a conclusões com mais facilidade, como uma pesquisa, que com o uso da TI, tornou-se mais eficiente, afim de resolver problemáticas do dia-a-dia. Diversas áreas como, a científica, medicinal entre outras acabaram por usufruir dos recursos informativos. Na área da medicina, por exemplo, informações, índices e estatísticas, podem solucionar problema, ou até mesmo características de uma doença.

Tomando como exemplo, o infarto agudo do miocárdio (IAM), que até 2015 atingia 300 (trezentos) mil brasileiros anualmente e matava 80 (oitenta) mil por anos. Em 2014, esse índice era maior chegando à 100 (cem) mil mortes. O principal sintoma associado ao IAM é a dor torácica, essa dor pode ou não se irradiar por várias partes do corpo. O atendimento ágil ao perceber os sintomas, aumenta consideravelmente as chances de sobrevivência e diminui o risco de sequelas, por isso é fundamental acionar o atendimento o mais rápido possível, porém, não são todas as cidades do país que contam com o Serviço de Atendimento Móvel de Urgência (SAMU) [\(GAZETA,](#page-50-2) [2015\)](#page-50-2).

O Acidente Vascular Cerebral (AVC), assim como o IAM, é também uma doença que necessita de um tratamento ágil. Segundo o Ministério da Saúde, o AVC é a segunda principal causa de mortes no Brasil, a cada 5 minutos morre um brasileiro devido a doença e levando a óbito mais de 6 (seis) milhões de pessoas por ano [\(FMRP,](#page-50-3) [2015\)](#page-50-3). Essas informações e estatísticas são importantes para saber o que deve ser feito para tentar amenizar tais números, não só entre os brasileiros, mas no mundo.

Apresentada as informações anteriormente, suponha-se o seguinte caso: uma mãe com seu lho em casa, em uma madrugada, o lho começa a chorar e a mãe acaba percebendo que ele está muito pálido, a mãe liga para o Serviço de Atendimento Móvel de Urgência (SAMU) ou similar, porém a unidade é muito afastada da sua localização ou até mesmo em outra cidade. Ela poderia resolver tal ocorrência, pegando um carro e procurando a clínica ou hospital mais próximo de sua localização, pois ela está em um local a qual não conhece e vem a fazer a seguinte indagação: Onde encontrar o local mais próximo que possa ter um pediatra de plantão? pressupondo que a mãe encontre uma clínica ou um hospital, mas não há um médico pediatra no local.

Com isso, percebe-se a necessidade de haver um meio que possibilite ao paciente um atendimento rápido e eficaz, propiciando ao mesmo, uma maior possibilidade de um atendimento preciso. Assim, o presente trabalho visa desenvolver um aplicativo que permita ao seu usuário um atendimento preciso auxiliando-o tanto no deslocamento quanto no atendimento.

## <span id="page-14-0"></span>1.1 Contexto e Problema

Nos dias atuais tem-se uma vasta quantidade de aplicativos desenvolvidos em diversas áreas, para fins específicos, como por exemplos: aplicativos que mostram como está o transito em determinado local; o trajeto de ônibus em algumas cidades; clima em determinada região; entre outros. Tais aplicativos informativos conseguem fazer uma diferença significativa para a sociedade que deseja se informar sobre aquele determinado conteúdo.

Na área da saúde é notável a quantidade de aplicativos voltados para melhor bemestar da sociedade, como aplicativos nutritivos que auxiliam na alimentação, no tratamento médico alertando sobre determinados remédios, ou até mesmo sobre indicações e contraindicações das doenças.

O presente trabalho está situado no setor da saúde, tendo como tarefa principal a localização rápida e fácil de clínicas e hospitais próximos, tanto particulares como públicos, assim, solucionando problemas de espera em atendimento ou/e não sabendo da existência de uma clínica ou hospital nas imediações.

## <span id="page-14-1"></span>1.2 Objetivos

Nessa parte, será apresentada tanto o objetivo geral do trabalho como os objetivos específicos.

#### <span id="page-14-2"></span>1.2.1 Objetivo Geral

O principal objetivo deste trabalho é melhorar a fluidez no atendimento de pessoas que estão à procura de uma clínica ou hospital, tanto público como particular, o mais rápido possível, exibindo todos os pontos de possível atendimento nas imediações e traçando uma rota até o destino desejado.

#### <span id="page-15-0"></span>1.2.2 Objetivos Específicos

Como objetivos específicos destacados para este projeto:

- 1. Entender o funcionamento das tecnologias necessárias para o desenvolvimento do projeto de modo geral, tais como: O Android, JAVA, O Google Maps, o PHP (PHP  $Hypertext$  Preprocessor) e MySql;
- 2. Estudar o funcionamento dos procedimentos clínicos e hospitalares necessários para um atendimento;
- 3. Desenvolver um aplicativo de localização de clínicas e hospitais para smartphones providos do Sistema Operacional Android;
- 4. Desenvolver um Sistema web com a capacidade de cadastrar e gerenciar todas as clínicas e hospitais ligados ao aplicativo;
- 5. Testar e validar o aplicativo.

## <span id="page-16-2"></span><span id="page-16-0"></span>2 Referencial Teórico

O presente capítulo aborda uma leve compreensão sobre os conceitos e ferramentas estudadas para o desenvolvimento do aplicativo de localização inteligente de clínicas e hospitais.

### <span id="page-16-1"></span>2.1 História da Internet

A *internet* é definida com a rede mundial que interliga milhões de computadores no mundo inteiro, de diferentes tipos e tamanhos, independentemente de sua marca, modelo ou Sistema Operacional [\(UFPA,](#page-51-1) [2016\)](#page-51-1).

Ao longo dos anos esse meio tecnológico vem crescendo de forma considerável, atualmente presente em quase todos os países do mundo. Apesar do grande desnível de renda entre países que acaba por influir no acesso à internet. Segundo a Organização das Nações Unidas no Brasil (ONUBR), a internet está presente com 81% (oitenta e um por cento) de penetração em países desenvolvidos, 40% (quarenta por cento) em países em desenvolvimento e 15% (quinze por cento) em países pobres, sendo assim cerca de 3,7 bilhões de pessoas não possuem acesso à internet, mesmo com a desigualdade há inquietação entre os usuários que desejam se inserir na rede mundial de computadores, cada vez ganhando novos adeptos [\(ONUBR,](#page-51-2) [2016\)](#page-51-2).

Suas origens datam de 1969, nos Estados Unidos, interligava laboratórios de pesquisa chamados de Advanced Research Projects Agency (ARPAnet), fazendo parte do departamento de defesa norte-americano. Pouco tempo depois a ARPAnet passou a ser usada para ns acadêmicos em Universidades, passando a ser denominada internet. Em 1987 a mesma passou a ter uso comercial, surgindo os provedores de acesso. O primeiro contato com esse meio tecnológico no Brasil foi feito em 1988, na Universidade de São Paulo, através de uma conexão de 9,600 bps (bits por segundo), algo insignicante para os dias atuais, mas, penas em 1995 o uso comercial foi liberado no Brasil. Segundo dados do Governo Federal, o Brasil atualmente possui pouco mais de 100 milhões de brasileiros conectados virtualmente, cerca de 58% (cinquenta e oito por cento) da população brasileira [\(TAIT,](#page-51-3) [2007\)](#page-51-3).

### <span id="page-17-3"></span><span id="page-17-0"></span>2.2 Linguagem de Programação

Linguagem de programação é uma forma padrão de informar instruções para computadores. Um conjunto de regras, que organizadas, formam um programa. Programas de computadores podem ser escritos em diversas linguagens de programação, algumas dessas linguagens são entendidas pelo computador de forma direta, outras apenas de forma indireta, pois precisam de uma tradução intermediária virtual.

Para o desenvolvimento deste projeto foram utilizadas duas linguagens de programação populares, que são: o PHP e JAVA, esse último focando no desenvolvimento para a plataforma Android.

#### <span id="page-17-1"></span>2.2.1 Orientação a Objeto

Diversas tecnologias na área da informática, tem-se a necessidade de manipular informações que antigamente não eram utilizadas. Tipos de dados mais complexos, tais como os objetos, passaram a serem manipulados, através das linguagens de programação que possuíra esse recurso, chamadas Linguagem de Programação Orientada a Objetos (POO). A programação estruturada possuía pouca taxa de reutilização, dicultando a manutenção de códigos extensos, com a orientação a objetos é possível modelar o mundo real dentro da própria programação, possibilitando a construção de outros mundos virtuais abertos, como é o caso de MINECREFT<sup>[1](#page-17-2)</sup>. Isso é possível devido a POO possuir um desenvolvimento rápido, podendo assim obter uma maior qualidade e agilidade na construção de aplicações [\(CLARO; SOBRAL,](#page-50-4) [2008\)](#page-50-4).

A POO surgiu na década de 60 (sessenta), mas somente na década de 90 (noventa) foi implementado computacionalmente. Tem como objetivo principal representar o mundo real de forma a interagir com os milhares de objetos, como por exemplo, os carros, cada carro fabricado é único, possuí um único número de chassi, porém não é só isso que o diferencia dos demais, existem cores diferentes, fabricantes diferentes, modelos diferentes, as categorias desses objetos denem como eles realmente são, podendo assim informar que cada objeto pode se comunicar entre si. Um conceito muito importante da POO é o encapsulamento das informações, podendo ocultar informações irrelevantes para outros objetos, a herança é outra característica do mundo real implementado a objetos, onde são herdados atributos de objetos chamados pais para objetos chamados lhos [\(CLARO;](#page-50-4) [SOBRAL,](#page-50-4) [2008\)](#page-50-4).

<span id="page-17-2"></span><sup>&</sup>lt;sup>1</sup> https://minecraft.net/pt-br/

#### <span id="page-18-2"></span><span id="page-18-0"></span>2.2.2 PHP

A linguagem de programação PHP foi criada no ano de 1994 por Rasmus Lerdorf. Inicialmente era formada apenas por scripts voltados para a criação de páginas dinâmicas, ao perceber que a linguagem precisava de algo mais, Rasmus escreveu uma implementação em C, outra linguagem de programação, tal alteração permitia que pessoas desenvolverem aplicações webs de forma simples. Rasmus nomeou essa versão de PHP/FI (Personal Home Pages/Forms Interpreter) e a disponibilizou na web em 1995, para compartilhar entre outras pessoas, bem como ajudá-lo no desenvolvimento de uma melhor performance da linguagem [\(DALL'OGLIO,](#page-50-5) [2015\)](#page-50-5).

A comunidade de usuários PHP teve sua ascensão, havendo aceitação devido sua facilidade de programação. No ano 2000, o PHP já se fazia presente mundialmente em cerca de 20% dos domínios, além de ser utilizado por milhares de programadores. Apesar de todo o crescimento da linguagem, era necessitário a implementação do recuso de Orientação a Objetivos, que já poderia ser encontrado nas Linguagens  $C++^2$  $C++^2$  e no JAVA, tal recurso fora disponibilizado oficialmente em 2004. Atualmente o PHP se encontra na sua versão 7.1.

O PHP, trata-se de uma linguagem de programação com recursos voltados para a programação web, devido a isso a mesma não se coloca em uma boa posição em relação a outras linguagens que possuem recursos capazes de desenvolver aplicações tanto webs como desktops, porém, o PHP domina a web, se fazendo presente em 82.6% de todos os sites do mundo segundo a w3techs[\(W3TECHS,](#page-51-4) [2017\)](#page-51-4). Uma pesquisa realizada pelo site IEEE Spectrum em 2016, mostra o ranking das principais linguagens de programação, o PHP aparece na 7ª (sétima) colocação, como mostra a Figura 1.

<span id="page-18-1"></span><sup>2</sup> Linguagem de programação orientada a objeto

<span id="page-19-2"></span><span id="page-19-0"></span>

| Language Rank | <b>Types</b>    | Spectrum Ranking |  |  |  |
|---------------|-----------------|------------------|--|--|--|
| 1. C          | ▯⋤∎             | 100.0            |  |  |  |
| 2. Java       | ⊕Ω⊊             | 98.1             |  |  |  |
| 3. Python     | ⊕<br>$\sqrt{ }$ | 98.0             |  |  |  |
| 4. $C++$      | ▯⋤∎             | 95.9             |  |  |  |
| 5. R          | Ç               | 87.9             |  |  |  |
| 6. C#         | ⊕□모             | 86.7             |  |  |  |
| 7. PHP        | ⊕               | 82.8             |  |  |  |
| 8. JavaScript | ⊕ □             | 82.2             |  |  |  |
| 9. Ruby       | ⊕<br>Ç          | 74.5             |  |  |  |
| 10. Go        | ⊕<br>Ç          | 71.9             |  |  |  |
| 11. Swift     | QŞ              | 70.1             |  |  |  |
| 12. Arduino   |                 | 69.9             |  |  |  |

Figura 1 Principais linguagens de programação.

#### <span id="page-19-1"></span>2.2.3 JAVA

Java é uma linguagem de programação orientada a objetos criada pela Sun Microsystems, sua abrangência e adequação no mundo da programação a destaca como uma das melhores linguagens de programação existentes. Caracteriza-se por ser semelhante com  $C++$ , porém, mais simplificada.

Sua criação teve início em 1991, com um pequeno grupo de funcionários da Sun. O grupo estava iniciando o projeto Green, que concentrava sua atenção no desenvolvimento de tecnologias modernas de softwares de empresas eletrônicas. Logo, o grupo notou que a tecnologia estava crescendo de forma descomunal com o surgimento da internet e que logo os Sistemas iriam acabar se integrando, com isso o grupo desenvolveu um Sistema Operacional chamado GreenOS, no entanto, foi um fracasso, o grupo se dividiu, alguns continuaram o projeto, apostando na web. Surgiu entre eles a ideia de criar um browser com independência de plataforma. Em 1995 a Sun anunciou um ambiente denominado Java (Em homenagem às várias xícaras de café que o grupo ingeria), que obteve sucesso. A primeira versão do Java foi lançada em 1996 [\(CLARO; SOBRAL,](#page-50-4) [2008\)](#page-50-4).

No ano de 2009 a Oracle comprou a Sun, consequentemente seus projetos como a linguagem de programação JAVA, que atualmente se encontra na versão 8, e está entre as 3 linguagens de programação mais usadas no mundo, portadora da orientação a objetos, <span id="page-20-11"></span>sua compilação é através da máquina virtual Java, Java Virtual Machine (JVM) [\(JAVA,](#page-50-6) [2015\)](#page-50-6).

### <span id="page-20-0"></span>2.3 Android

A plataforma Android é um sistema operacional baseado na linguagem de programação Java, e executado em um kernel baseado em Linux, ou seja, seus principais recursos como segurança, memória, rede e gerenciamento de processos são baseados no sistema operacional Linux. Um sistema com diversos recursos e leve, seus aplicativos são desenvolvidos com a linguagem Java [\(DIMARZIO,](#page-50-7) [2008\)](#page-50-7).

Nos dias atuais o Sistema Operacional (SO) móvel da Google [3](#page-20-1) é o mais utilizando em todo o mundo, e se encontra em milhares de aparelhos de diversas marcas. O SO Android surgiu no ano de 2003, em uma cidade da Califórnia, nos Estados Unidos, desenvolvido por Andy Rubin, Chris White, Nick Sears e Rich Miner, empreendedores já iniciados no ramo tecnológico, juntos eles fundaram a Android Inc. A ideia inicial era inovar no sistema de câmeras digitais, mas o mercado não era muito amplo, então repensaram e iniciaram seu foco no mundo *mobile*. Eles ofereceram um SO móvel *Open Source* <sup>[4](#page-20-2)</sup>, funcional e com vários elementos agregados [\(MEYER,](#page-51-5) [2017\)](#page-51-5).

O Google ao notar o crescimento do mercado de dispositivos móveis adquiriu o  $An$ droid Inc em 2005, com isso nasce a Google Mobile Division, a partir desse ponto teve inicio uma competição entre os concorrentes:  $Windows \ Mobile,$  da Microsoft  $^5;$  $^5;$  $^5;$  e o iOS, da Apple  $6.$  $6.$  O Android fez avanços no ano de 2007, ao se reunir com fabricantes como Sony <sup>[7](#page-20-5)</sup>, HTC  $^8$  $^8$  e a *Samsung*  $^9$  $^9$ , em um consórcio de tecnológico, logo fundaram a *Open Handset* Alliance [10](#page-20-8). O principal Objetivo da união era o desenvolvimento de uma plataforma para smartphones. Tal resultado foi alcançado em 2008, com o primeiro Android comercial em um HTC Dream  $^{11}$  $^{11}$  $^{11}$  [\(MEYER,](#page-51-5) [2017\)](#page-51-5).

Desde então o SO *Android* ganhou grande espaço em *smartphones* topes de linha de várias empresas, como por exemplo a linha G da LG [12](#page-20-10), a linha S da Samsung, a

<span id="page-20-1"></span> $\overline{3}$  Empresa multinacional de servicos Online, hospedando e desenvolvendo-os, destaca-se pela sua ferramenta de busca online. https://www.google.com.br/

<span id="page-20-2"></span><sup>&</sup>lt;sup>4</sup> Código Aberto

<span id="page-20-3"></span> $\frac{5}{6}$  https://www.microsoft.com/

<span id="page-20-4"></span> $\frac{6}{7}$  https://www.apple.com/

<span id="page-20-5"></span> $\frac{7}{8}$  https://www.sony.com/

<span id="page-20-6"></span> $\frac{8}{9}$  http://www.htc.com

<span id="page-20-8"></span><span id="page-20-7"></span> $\frac{9}{10}$  http://www.samsung.com

<sup>&</sup>lt;sup>10</sup> https://www.openhandsetalliance.com/<br><sup>11</sup> Primeiro telefone móvel.com o sistema

<span id="page-20-9"></span><sup>&</sup>lt;sup>11</sup> Primeiro telefone móvel com o sistema operacional Android<br><sup>12</sup> http://www.ls.com

<span id="page-20-10"></span>http://www.lg.com

<span id="page-21-4"></span>linha X e Z da Motorola [13](#page-21-2) entre outras marcas. Hoje, o Android é o SO mais utilizado no mundo. No ano de 2013, constavam 11.868 (onze mil, oitocentos e sessenta e oito) modelos de aparelhos rodando o SO Android. Em 2014, o número de aparelhos com o SO Android representavam 81,5% de todos os aparelhos vendidos no mundo. Entre o ano de 2010 e 2014, foram vendidos mais de 3 bilhões de aparelhos com o Android. Nos dias atuais podemos encontrar o Android não só em smartphones, mas também em tablets, notbooks, câmeras digitais, tocadores de mp3, telefones fixos, Smart tv's e relógios. A Google também anunciou a criação do Open Automotive Alliance [14](#page-21-3), com o objetivo de desenvolver aplicativos que possam ser utilizados dentro de um automóvel. Todas as versões do Android possuem nomes de doces e estão em ordem alfabética, atualmente o SO se encontra na versão 7.0 [\(MEYER,](#page-51-5) [2017\)](#page-51-5).

## <span id="page-21-0"></span>2.4 Google Maps

O Google Maps é um serviço que permite visualizar, rotas, mapas, imagens de satélite ao longo do planeta Terra, tal serviço é fornecido de forma gratuita, desenvolvida pela empresa Google. Os serviços do Google Maps estão em grande abundância no Brasil, podendo visualizar até mesmo pequenas cidades de maneira clara. Atualmente, é o sistema de mapas com maior quantidade de informações, capaz de traçar rotas de carro, transportes públicos e até de bicicleta [\(MARTIN,](#page-51-6) [2015\)](#page-51-6).

Para um usuários do Google Maps saber como chegar a um determinado local, basta pesquisar informando o destino, podendo visualizar todas as opções de caminhos que o levam ao mesmo. Isso é possível devido a tecnologia de satélites que conseguem capturar imagens de uma determinada distância, de quase todos os locais do planeta.

### <span id="page-21-1"></span>2.5 Banco de Dados

O banco de dados, quando refere-se a dado como uma parte fracionada de uma informação, pode ser defino como um conjunto de dados integrados que tem por objetivo atender a uma comunidade de usuários [\(HEUSER,](#page-50-8) [2009\)](#page-50-8).

Pode-se notar que o banco de dados e suas tecnologias derivadas estão causando cada vez mais impacto ao crescimento computacional e informativo, representando um papel se suma importância nas áreas às quais usufruem de recursos tecnológicos. Os dados são fatos que podem ser armazenados, e que de forma individual são reconhecidos, porém é necessário que esses dados sejam organizados para que possam gerar uma informação.

<span id="page-21-2"></span> $\frac{13}{14}$  https://www.motorola.com.br/

<span id="page-21-3"></span>http://www.openautoalliance.net/

<span id="page-22-2"></span>Um banco de dados, representa algumas características do mundo real, por vez, chamados de "minimundos". Banco de dados não tem um tamanho definido, sendo composto por dezenas, milhares, milhões ou até bilhões de dados armazenados, podendo conter vários atributos, como: nome, cidade, endereço, telefone, data de nascimento, dados esses que são usados para servir um conjunto de usuários, através de tabelas associativas, na maioria das vezes ligadas entre si [\(ELMASRI et al.,](#page-50-9) [2005\)](#page-50-9).

Na Figura 2, pode-se notar um exemplo de tabelas com uso de dados, uma tabela de médicos e outra de hospitais, no caso a tabela de médicos contém o nome dos médicos, o código em qual hospital o médico trabalha, também chamado de ID ou Key, e também sua especialidade como médico. Na outra tabela pode-se notar que os hospitais possuem códigos presentes na tabela de médicos, tais códigos tão responsáveis por fazer a associação entre as duas tabelas.

Figura 2 Exemplo de tabelas com dados.

<span id="page-22-0"></span>

| Nome do   Hospital |     | Especialidade |  | Hospital | Latitude | Longitude |
|--------------------|-----|---------------|--|----------|----------|-----------|
| Médico             |     |               |  | 001      | 445511   | 446545    |
| Caio               | 001 | Pediatra      |  | 002      | 846846   | 988989    |
| Maria              | 002 | Cardiologista |  | 022      | 8778877  | 797978789 |

#### <span id="page-22-1"></span>2.5.1 Sistema de Gerência de Banco de Dados

Um banco de dados pode ser criado e povoado de forma manual, entretanto, com uma quantidade considerável de dados, esse processo acaba sendo inviável de ser realizado manualmente, podendo assim ser automatizado, facilitando de forma gigantesca o seu manuseamento. Um banco de dados computadorizado pode ser gerado e preservado através de um conjunto de aplicações desenvolvidas especificamente para essa tarefa, também denominada Sistema gerência de Banco de Dados (SGBD), portanto, o SGBD é um software com o objetivo geral de definição, construção, manipulação e compartilhamento de bancos de dados (BD) entre vários usuários e aplicações (ELMASRI, 2005).

Os modelos de dados denominam termos como entidades, atributos e relacionamentos. Uma entidade é equivalente a um objeto do mundo real, como um carro. No caso de um atributo, refere-se a característica que pode descrever uma entidade, como a cor de um carro. Quanto ao relacionamento, demonstra como determinadas entidades estão interligadas, por exemplo: para qual cliente determinado carro foi vendido.

<span id="page-23-4"></span><span id="page-23-0"></span>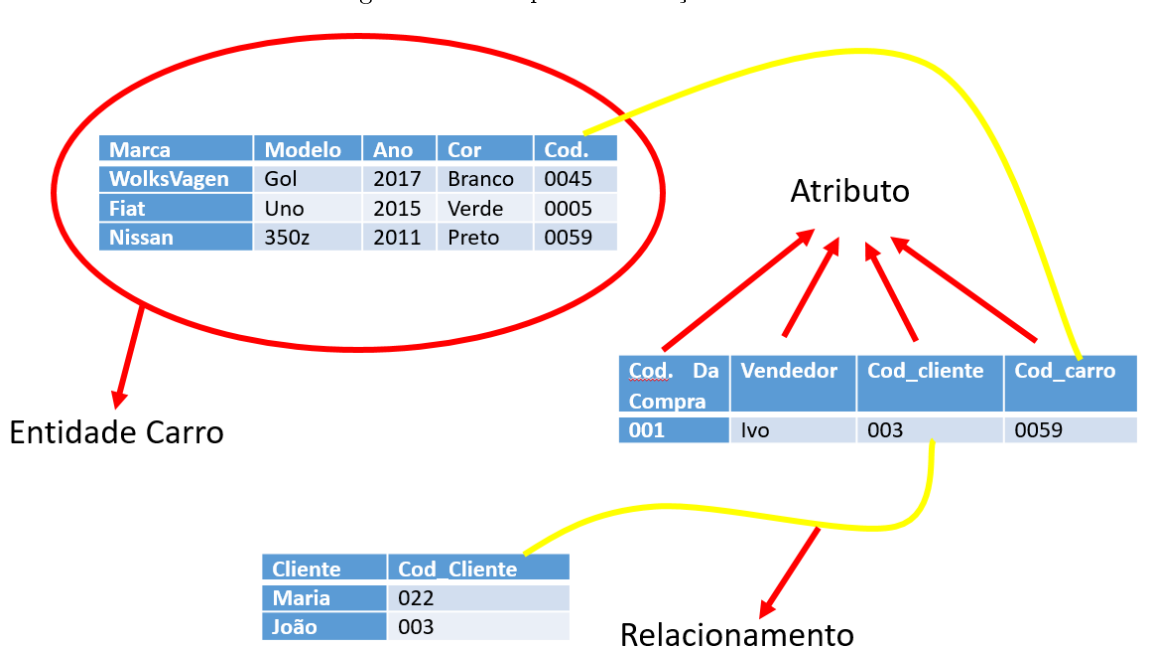

Figura 3 Exemplo de interação entre tabelas.

#### <span id="page-23-1"></span>2.5.2 SQL

Os SGBDs Trabalham com uma linguagem padrão para acessar a manipular o banco de dados, chamada Structured Query Language (SQL), que traduzindo para o Português brasileiro signica Linguagem de Consulta Estruturada [\(W3SCHOOLS,](#page-51-7) [2016c\)](#page-51-7).

O SQL é considerado uma das razões a qual houve êxito entre os bancos de dados do mundo comercial, justamente devido a sua padronização, independentemente do SGBD que esteja sendo utilizado para a criação de um banco de dados, todos eles estão funcionando através do SQL, com isso o usuário que manipula um determinado SGBD e acaba não ficando satisfeito, não tem a preocupação de que ocorra uma migração que gere excessivo custo de tempo caso mude para outro SGBD, pois todos usufruem do mesmo padrão de consulta.

## <span id="page-23-2"></span>2.6 Outras Tecnologias

Nessa parte será informado conceitos relevantes sobre as demais tecnologias utilizadas no desenvolvimento do projeto.

#### <span id="page-23-3"></span>2.6.1 HTML

Hypertext markup Languege (HTML), é a linguagem de marcação de hipertexto, ela é capaz de publicar conteúdos como textos, imagens, vídeos, áudios entre outros na web. <span id="page-24-3"></span>Hipertextos são nós ligados por conexões, formando assim, conjuntos de elementos.

Desde sua criação, o HTML foi desenvolvido com o intuito de ser uma linguagem independente de plataformas, *browsers* e outros meios de acesso, afim de ser algo realmente universal, evitando a incompatibilidade de elemento associados a plataformas de acesso webs diferentes. O HTML foi desenvolvido para que essa barreira fosse de fato rompida [\(W3SCHOOLS,](#page-51-8) [2016b\)](#page-51-8).

Atualmente o HTML se encontra na sua versão 5, que se destaca por sua grande quantidade de recursos adicionais em relação a sua versão anterior, o HTML4. O HTML5 fornece ferramentas para a CSS e o Javascript, fazerem seu trabalho da melhor maneira possível [\(W3SCHOOLS,](#page-51-8) [2016b\)](#page-51-8).

#### <span id="page-24-0"></span>2.6.2 CSS

Cascading Style Sheets (CSS) é uma linguagem que descreve o estilo de um documento HTML [\(W3SCHOOLS,](#page-51-9) [2016a\)](#page-51-9).

Devido as grandes evoluções que ocorreram na programação de páginas webs, se fez necessária a utilização de novos recursos de estilização para o usuário, como por exemplo o HTML começou a assumir essa responsabilidade, com a implementação de novas tags [15](#page-24-2) e atributos de estilo, trazendo benefícios e malefícios para seus desenvolvedores, pois não existia um padrão de estilo a ser seguido. A partir de algumas complicações surgiu o CSS, incluindo elementos que tragam estilo ao documento sem que seja obrigatoriamente implementado no próprio HTML, gerando uma grande evolução na organização da página com relação ao desenvolvedor e sendo utilizada para denir como serão exibidos os elementos na página, configurando elementos como: o tamanho, cor, posicionamento, entre outros [\(FERREIRA,](#page-50-10) [2009\)](#page-50-10).

Contudo, as linguagens de marcação voltaram a exercer sua função de origem, que seria marcar e estruturar o texto, enquanto isso o CSS assumiu sua função de estilo.

#### <span id="page-24-1"></span>2.6.3 JAVASCRIPT

O W3C define o JavaScript como uma linguagem de programação do HTML e da web. Apesar de possuir Java no início da sua nomenclatura, não existe semelha entre elas, apenas na nomenclatura.

<span id="page-24-2"></span> $\frac{15}{15}$  As tags são palavras que servem como etiqueta e ajudam a organizar informações, agrupando aquelas que receberam a mesma marcação, facilitando encontrar outras relacionadas.

<span id="page-25-2"></span>JavaScript é a linguagem de programação mais popular quando se trata de auxilio no desenvolvimento web. É a linguagem responsável por quase todos os tipos de dinamismos que existem nos sites. Pode se obter resultados impressionantes caso seja utilizado o seu potencial [\(CAELUM,](#page-50-11) [2016\)](#page-50-11).

#### <span id="page-25-0"></span>2.6.4 API

Application Programming Interface (API), é uma interface de programação de aplicativos que forma um conjunto de padrões que permite a construção de uma aplicação, porém de maneira não tão visível para com o usuário. Através da API, várias atividades podem ser realizadas e desenvolvidas am de conectar diversos sites, enviar comandos em linguagens de programação diferentes, tudo acontecendo sem que o usuário note sua interação [\(CIRIACO,](#page-50-12) [2009\)](#page-50-12).

O seu funcionamento pode ser especíco para um determinado objeto. Um exemplo que pode ser dado sobre API é o Google maps, que pode ser integrado em diversos sites diferentes através de um código, ao visualizar aquele conteúdo imagina-se que aquele processo realmente faz parte daquele site ou sistema (CIRIACO, 2009).

#### <span id="page-25-1"></span>2.6.5 JSON

JavaScript Object Notation (JSON), trata-se de uma forma leve de troca de dados. JSON é um formato de texto que consegue se comunicar com linguagens de programação semelhantes a linguagem C, entre elas estão: C++, C#, Java, JavaScript, Perl, Python entre outras [\(JSON,](#page-50-13) [2016\)](#page-50-13).

Apesar de simples. é muito usada em aplicações webs devido sua capacidade de compactar informações, tornando mais fácil a passagem dessas informações [\(DEVMEDIA,](#page-50-14) [2013\)](#page-50-14).

## <span id="page-26-5"></span><span id="page-26-0"></span>3 Trabalhos Relacionados

No presente capítulo são expostos três trabalhos semelhantes à proposta de desenvolvimento do corrente trabalho, todos os trabalhos são dependentes de conexão com a internet para que possam funcionar, se caracterizam por possuírem o mesmo objetivo: localizar clínicas, porém, cada um com suas devidas limitações.

## <span id="page-26-1"></span>3.1 SOSPS

Trata-se de um aplicativo mobile que promete ajudar os pacientes que não se encontram em situação de emergência ou urgência, sendo que o aplicativo possui a função de informar o tempo aproximado de atendimento, porém, com a ressalva de que o aplicativo funciona somente na rede particular de alguns Hospitais da grande São Paulo.

O aplicativo possui duas versões, uma para a plataforma iOS e outra para a plataforma Android, que pode ser encontrada de forma gratuita. Para que o hospital apareça na lista de buscas, é necessário que o mesmo seja conveniado com o aplicativo de forma monetizada.

Desenvolvido pela *Healthier Internet* <sup>[1](#page-26-2)</sup>, empresa do ramo da tecnologia, também desenvolvedora do site Mundo dos Exames, que permite auxiliar na busca de locais para realização de exames. Segundo Rafael Urbach, co-fundador do aplicativo e sócio-fundador da Healthier, os trabalhos começaram a serem desenvolvidos em setembro de 2016, e a primeira versão do aplicativo foi lançada em dezembro de 2016, até abril de 2017 o aplicativo já contava com 30 hospitais privados da grande São Paulo [\(TERRA,](#page-51-10) [2017\)](#page-51-10).

O processo de utilização aplicativo começa de forma que o usuário deve  $\log ar^2$  $\log ar^2$  através da conta do Facebook [3](#page-26-4) ou do Google, os atendimentos são divididos entre infantil e adulto, só é possível filtrar a distâncias no raio de 15Km, 30Km ou 50Km do local em que o usuário se encontra.

<span id="page-26-2"></span><sup>&</sup>lt;sup>1</sup> http://www.healthier.com.br

<span id="page-26-3"></span><sup>2</sup> Um verbo adaptado do conceito de "fazer login". Login é o início de uma sessão de conexão,em que geralmente é feita a identificação do usuário no sistema.

<span id="page-26-4"></span><sup>3</sup> Facebook é uma rede social

### <span id="page-27-5"></span><span id="page-27-0"></span>3.2 MEDSQUARE

MedSquare é um aplicativo com o objetivo de melhor o atendimento do cliente, disponibilizando diversos recursos para um bom atendimento em estabelecimentos clínicos. O aplicativo é composto por duas versões, uma na plataforma Android e outra na plataforma iOS. As funções disponíveis no aplicativo permitem que o usuário encontre estabelecimentos da área da saúde mais próximos do local onde o usuário se encontra, a busca pode ser realizada pelo nome do estabelecimento e por especialidade médica. É possível ler os comentários de avaliações de outros usuários, os proprietários dos estabelecimentos devem entrar em contato prévio com a empresa para que seus estabelecimentos quem disponíveis na lista de busca do aplicativo, assim como o SOSPS [\(MEDSQUARE,](#page-51-11) [2015\)](#page-51-11).

O aplicativo foi publicado em agosto de 2015 na loja da Google Play<sup>[4](#page-27-2)</sup>, o mesmo funciona através de uma arquitetura cliente servidor, a qual o cliente solicita os dados ao servidor para obter um resultado.

## <span id="page-27-1"></span>3.3 CADESAÚDE

CadESaúde, teve sua primeira versão em janeiro de 2017 publicada na loja da Google, o aplicativo pode ser adquirido de forma gratuita e possui uma única versão disponível para a plataforma Android. Como funcionalidades o aplicativo é capaz de localizar todos os estabelecimentos no estado de Santa Catarina, através do portal do CNESNet <sup>[5](#page-27-3)</sup>. Dentro da aplicação existe uma classe em Java responsável por se conectar ao DATASUS  $^6$  $^6$  e manipular o seu conteúdo em HTML.

Ao abrir o aplicativo o mesmo solicita a cidade do estado de Santa Catarina a qual o usuário se encontra, então aparecerá todos estabelecimentos existentes no banco de dados do DATASUS, localizados na cidade selecionada. Diferente dos outros dois aplicativos citados anteriormente, este não há necessidade de um cadastro através de um sistema web [\(DIMON et al.,](#page-50-15) [2016\)](#page-50-15).

<span id="page-27-2"></span><sup>4</sup> https://play.google.com/

<span id="page-27-3"></span> $\frac{5}{6}$  http://cnes.datasus.gov.br/<br> $\frac{6}{6}$  http://datasus.saude.gov.br

<span id="page-27-4"></span><sup>6</sup> http://datasus.saude.gov.br/

## <span id="page-28-0"></span>4 Desenvolvimento do Trabalho

No presente capítulo as etapas de desenvolvimento do trabalho serão apresentadas, tais como as ferramentas envolvidas no processo de desenvolvimento e como se aplica cada uma delas.

### <span id="page-28-1"></span>4.1 Análise de Requisitos

No desenvolvimento do trabalho, tinha-se em mente algo que viesse a contribuir de forma expressiva, surgiu o projeto de uma aplicação que ajude as pessoas a localizar clínicas e hospitais de forma a buscar auxilio através de um aplicativo que forneça a localização do estabelecimento desejado, para isso foi necessário a escolha de uma plataforma mobile capaz de suportar aplicativos desenvolvidos por terceiros, um sistema web responsável por cadastrar as clínicas que possam ser localizadas através do aplicativo e um banco de dados para ser armazenadas as informações fornecidas pelo sistema que venham a serem utilizadas posteriormente pelo aplicativo.

## <span id="page-28-2"></span>4.2 Banco de Dados e MySql

Para a construção do banco de dados foi utilizado o SGBD MySql <sup>[1](#page-28-4)</sup>, pertencente a  $Oracle<sup>2</sup>$  $Oracle<sup>2</sup>$  $Oracle<sup>2</sup>$ , trata-se de um SGBD bastante simples de se utilizar e ao mesmo tempo eficiente, de modo que se faz conveniente para empresas de pequeno, médio e grande porte.

A ferramenta de suporte e auxílio no desenho e criação das tabelas foi a ferramenta workbench<sup>[3](#page-28-6)</sup> na sua versão 5.2, tal ferramenta permite a montagem de forma visual gráfica do banco de dados, fazendo assim os seus devidos relacionamentos, chaves estrangeiras, primárias, seus tipos de atributos, entre outras características.

#### <span id="page-28-3"></span>4.2.1 Tabelas

Nessa parte será explicado em ordem alfabética a função e conteúdo das tabelas existentes no banco de dados.

A Figura 3 a seguir demonstra o resultado final do banco de dados utilizado no corrente trabalho.

<span id="page-28-4"></span><sup>1</sup> https://www.mysql.com/

<span id="page-28-5"></span><sup>&</sup>lt;sup>2</sup> https://www.oracle.com/br/index.html<br><sup>3</sup> A ferramenta se encontra na versão 6.3

<span id="page-28-6"></span><sup>3</sup> A ferramenta se encontra na versão 6.3, https://www.mysql.com/products/workbench/

<span id="page-29-0"></span>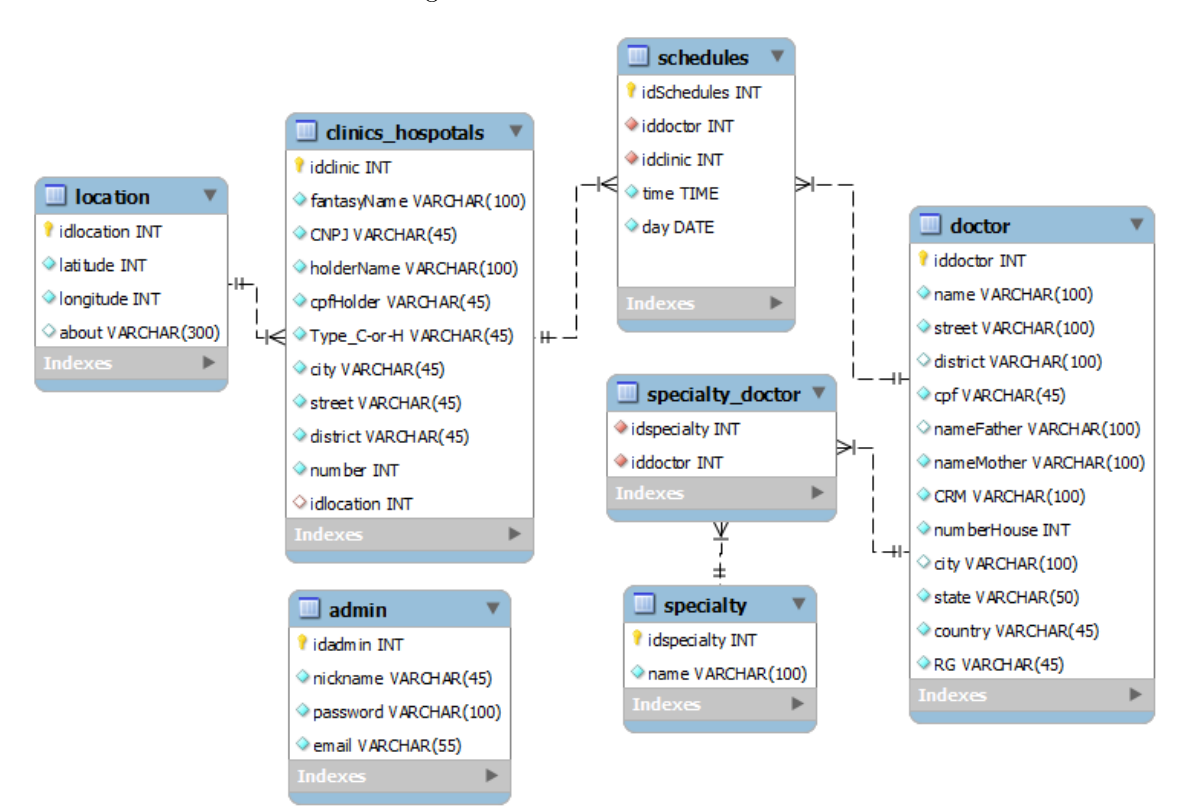

Figura 4 banco de dados do sistema.

 $\bullet$  Tabela  $Admin$ 

Para o gerenciamento dos dados que são fornecidos para o usuário foi necessário o desenvolvimento de um sistema web, com isso, o sistema contém dois níveis de acessos diferentes, o acesso através das clínicas e hospitais, com funções limitadas, e o acesso através de um ou mais administradores gerais, que podem usufruir de todas as funções existentes do sistema web.

Nessa tabela contém a Identidade (ID) do administrador, um nome, a senha criptografada e um e-mail.

• Tabela *clinics* hospitals

Essa tabela é responsável por prover informações referentes aos estabelecimentos armazenados no banco de dados, tais como informações do nome da clínica ou hospital, restrições de denição entre clínica e hospital, endereço, informações e características da clínica ou hospital, números de telefones, entre outros recursos.

• Tabela doctor

Nessa tabela ficará todos os médicos cadastrados no sistema, contendo suas informações pessoais caso for o caso de adiciona-las, tais como o seu nome, Cadastro de Pessoa Física (CPF), endereço, país, Conselho Regional de Medicina (CRM). Ela ca ligada diretamente com os horários e de forma indireta com as especialidades.

Cada médico pode estar em vários horários até mesmo em vários hospitais diferentes, porém, não no mesmo horário e pode ter várias especialidades diferentes.

• Tabela *location* 

Essa tabela é responsável pela localização geográca do estabelecimento o qual o usuário procura, através dos dados existentes na tabela é que o algoritmo irá mostrar a localização mais precisa, a distância que se encontra do usuário e o tempo aproximado até o local. Dentro da tabela existe um atributo chamado latitude e outro longitude. Ela está diretamente ligada à clínica ou hospital.

• Tabela schedules

Tabela responsável por armazenar os horários, das clínicas e hospitais cadastrados no sistema, possui como atributos a hora e o dia. Reforçando que a tabela está diretamente ligada a clínica ou hospital e ao médico que se fará presente naquele horário específico.

• Tabela *specialty* 

Essa tabela contém o nome de cada especialidade cadastrada no sistema, sendo identificadas através de sua ID, estás diretamente ligadas aos médicos.

### <span id="page-30-0"></span>4.3 Sistema web

Foi criado um Sistema web para que fosse possível realizar os cadastros das clínicas e hospitais, informar a localização dos estabelecimentos, os horários de atendimentos médicos em cada um dos estabelecimentos, os médicos de plantão e suas devidas especialidades. O sistema tem como linguagem de programação o PHP, porém, também conta com o  $H_y$ perText Markup Language (HTML), JavaScript e o Cascading Style Sheets (CSS).

Na tela de login do sistema é possível escolher qual o nível de prioridade que usuário irá possuir sobre o sistema, são elas o modo administrador e o modo usuário comum, basicamente a diferença entre ambas são suas funcionalidades.

Ao entrar no sistema como administrador, será permitido acesso aos estabelecimentos cadastrados no banco de dados do sistema, os médicos, as especialidades e os horários, podendo assim fazer alterações ou até mesmo excluir caso assim desejar, como pode ser visto na Figura 5. No caso de um cadastro de horário no modo administrador, deverá ser informado o estabelecimento desejado, o médico, a data correta, o horário de início e o horário de termino do atendimento daquele determinado médio no estabelecimento. Os médicos cadastrados no modo administrador ficam disponíveis para os usuários comuns. Ao realizar o cadastro de uma clínica ou hospital no sistema, automaticamente tal estabelecimento passa a fazer parte da lista de usuários comuns, pois no ato do cadastro é solicitado que seja informado um *e-mail* <sup>[4](#page-31-1)</sup>, juntamente com uma senha, que será necessária para o acesso como usuário comum.

Ao acessar como usuário comum, encontrará disponível as informações referentes ao corrente usuário logado, aos médicos cadastrados no modo administrador e seus respectivos horários de atendimentos. Caso haja necessidade poderá cadastrar novos profissionais, porém ao cadastra-los os mesmos ficaram disponíveis apenas para a clínica ou o hospital. Podendo ser feito alterações que julgar necessário, como edita-los ou até mesmo excluí-los.

As senhas utilizadas neste projeto são criptografadas através da função Messege Dogest Algorithm (MD5), se trata de um algoritmo hash de 128 bits unidirecional, portador de um grande poder de criptografia, devido a isso, uma vez criptografado é quase impossível descriptografar o mesmo. O PHP como padrão traz esse algoritmo como função. No ato do cadastro, a senha é criptografada e enviada para o banco de dados, para realizar o acesso ao sistema é necessário criptografar novamente a senha informada para que seja comparada com a criptografia existente no banco de dados.

<span id="page-31-0"></span>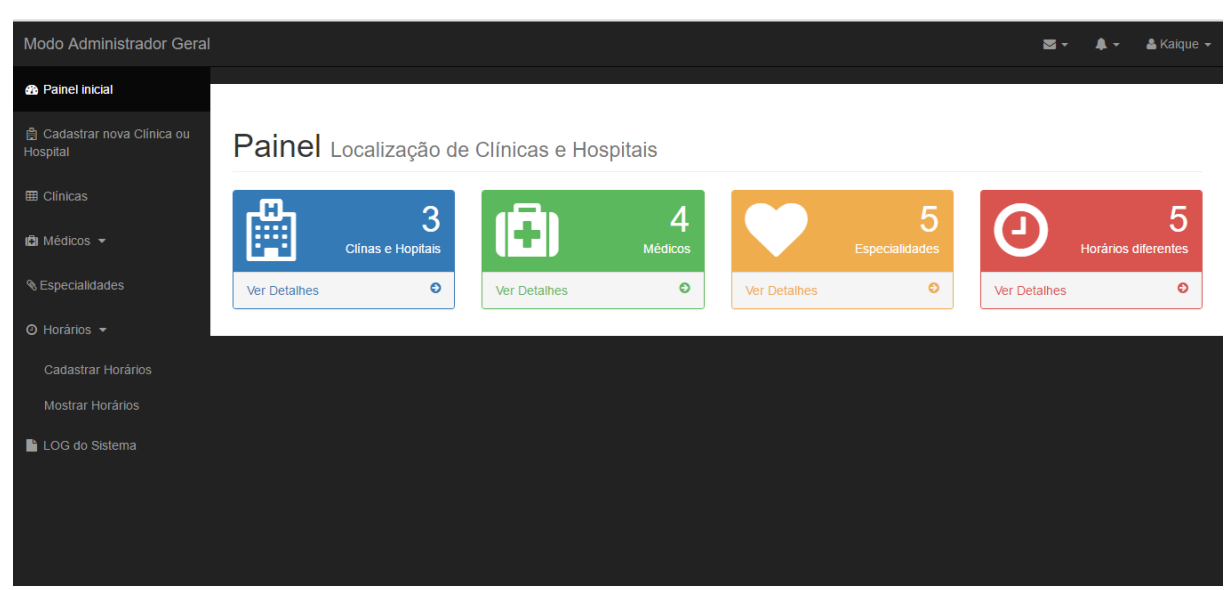

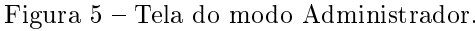

A Figura 5 mostra o conteúdo da tela do modo administrador contendo visivelmente mais recursos do que no modo usuário comum referente a figura 6. A ideia é realizar algo

<span id="page-31-1"></span><sup>&</sup>lt;sup>4</sup> Correio Eletrônico

bastante entendível, claro e associativo.

<span id="page-32-0"></span>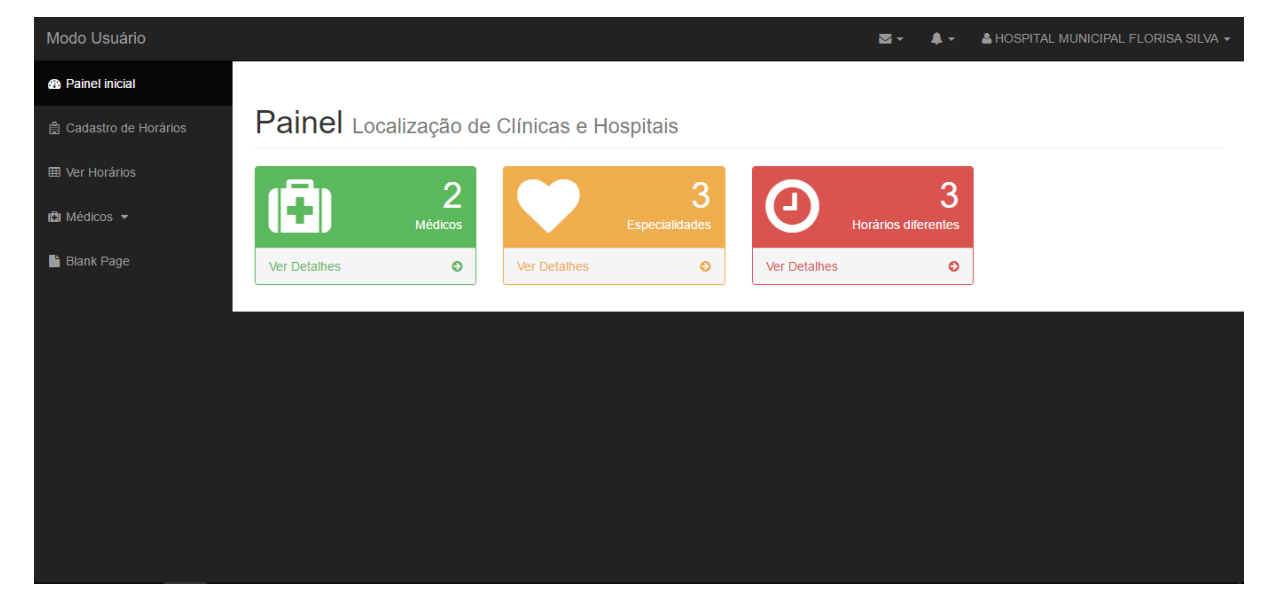

Figura 6 Tela do modo Usuário Comum.

Como foi citado anteriormente, na Figura 6 pode-se notar diferenças com relação ao modo administrador geral. A ideia do modo usuário comum, é que o gestor do estabelecimento possa cadastrar seus próprios médicos com suas devidas especialidades e seus próprios horários, de maneira prática, sem obrigatoriamente recorrer ao administrador.

## <span id="page-32-1"></span>4.4 Aplicação no Android

Para o desenvolvimento do aplicativo, se fez necessário a escolha de uma das três plataformas mais usadas entre dispositivos móveis, que são elas: a plataforma Android, a plataforma iOS e a plataforma do Windows Phone. Devido à grande quantidade de usuários que o Android possui, a sua fácil manipulação de código e sua vasta comunidade, a mesma se mostrou mais vantajosa com relação as outras plataformas quando se trata dos requisitos necessários para o desenvolvimento.

Como foi exposto no Capitulo 2, as aplicações da plataforma Android são desenvolvidos utilizando a linguagem de programação JAVA. A ferramenta Android Studio [5](#page-32-2) na sua versão 2.2.3, desenvolvida com parceria da Google, foi utilizada para construção do desenho do aplicativo e toda sua codificação até a versão presente neste trabalho. Inicialmente foram desenvolvidos botões para navegar entre as telas, no qual o usuário possui interação logo ao abrir o aplicativo, em seguida toda a programação foi implementada, juntamente com a programação externa referente as API's. O aplicativo não se trava de um algo com bastante telas, e sim algo simples, essencial, que seja fácil de usar e funcional.

<span id="page-32-2"></span><sup>5</sup> Atualmente se encontra na sua versão 2.3, https://android-studio.br.uptodown.com/windows

#### <span id="page-33-1"></span>4.4.1 Demonstração do Aplicativo

Nessa parte será demonstrado as telas do aplicativo em execução.

• Tela inicial

A Figura 7 na próxima página apresenta a tela inicial do aplicativo, tal tela é composta por dois botões, que são eles: "Clínica ou hospital"e "Especialidade"respectivamente.

<span id="page-33-0"></span>O botão "clínica ou hospital"possui a função de chamar todos os estabelecimentos cadastradas no sistema, exibindo-os por ordem de proximidade. Já o botão "Especialidade"possui a função de buscar horários disponíveis através da especialidade selecionada pelo usuário.

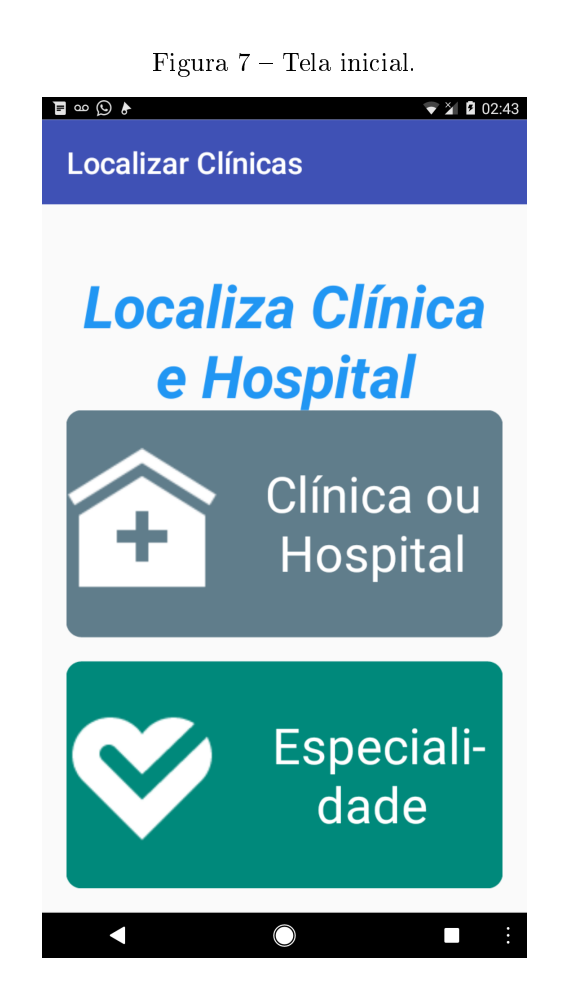

• Lista Clínicas e Hospitais

Essa tela tem a função de listar as clínicas e hospitais disponíveis no banco de dados do sistema. Os estabelecimentos são apresentados na tela com breves informações sobre os mesmos, são elas: o nome do estabelecimento, a rua do estabelecimento e a distancia que usuário se encontra do estabelecimento.

<span id="page-34-0"></span>Ao clicar sobre a clínica ou hospital desejado, serão exibidas mais informações sobre o estabelecimento. A Figura 8 na próxima página demonstra mais a fundo como funciona a tela de listagem de clínicas e hospitais.

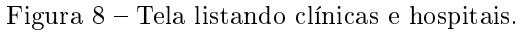

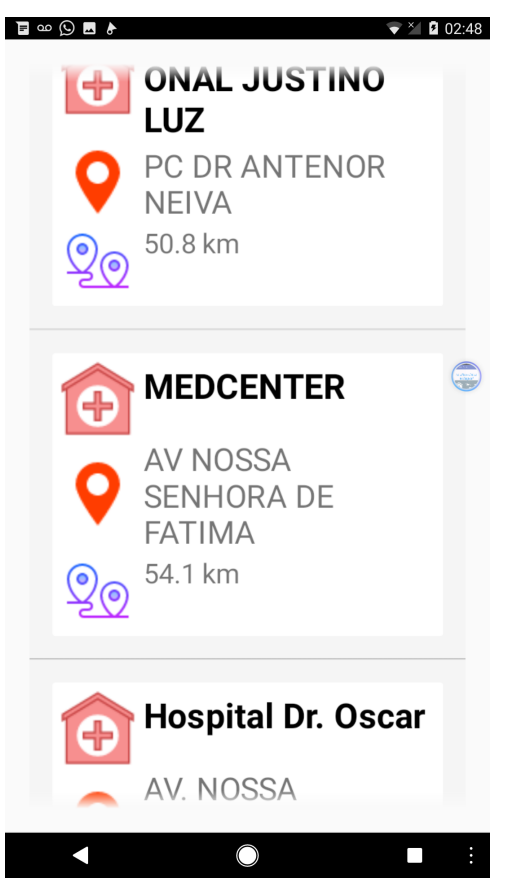

• Informações da clínica ou hospital

Nessa tela são exibidas informações como: o nome, endereço completo, telefone, um pequeno campo com mais informações, um botão que exibe tanto a distância que o usuário se encontra do estabelecimento quanto o tempo aproximado de chegada ao local e um botão flutuante com o desenho de um relógio. Pode-se notar na Figura 9 e 10 na próxima página as informações aqui mencionadas.

<span id="page-35-0"></span>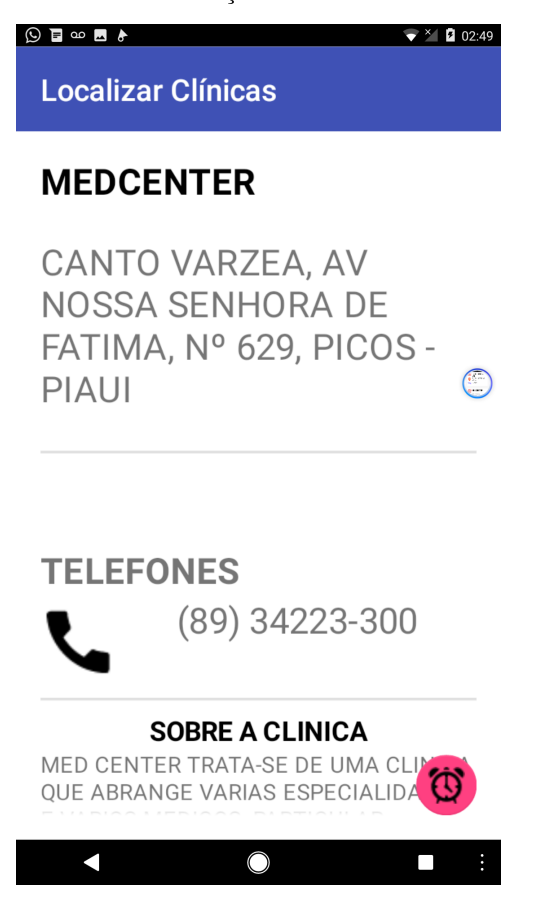

Independentemente da barra de rolagem da tela, o botão flutuante permanece no mesmo local.

<span id="page-36-0"></span>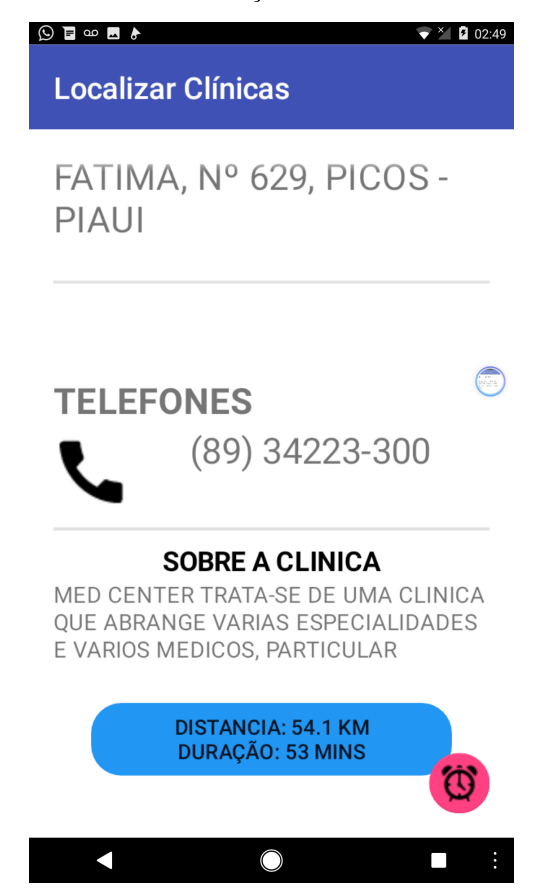

Figura 10 - Tela de informações sobre a clínica ou hospital.

Ao usuário clicar no botão azul, ele será redirecionado para o Google Maps, onde poderá traçar todo o seu trajeto até o destino selecionado. Caso clique no botão utuante, irá para a tela que exibirá os horários disponíveis no momento e futuros horários.

• Tela Especialidades

A tela é exibida logo após o usuário clicar no botão flutuante existente na tela de informações na Figura 10. Essa tela mostra o nome do médico disponível, sua especialidade, o dia e o horário que o médico se encontra para o atendimento.

<span id="page-37-0"></span>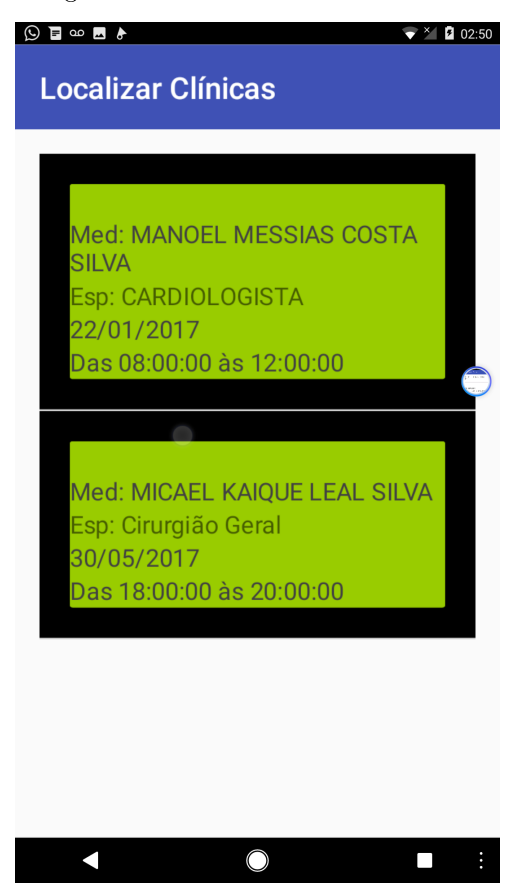

Figura 11 - Horários de atendimento.

• Localizando a clinica ou hospital

Ao clicar no botão de localizar a clinica, o usuário é encaminhado para o Google maps, o aplicativo tem a função de enviar através de parâmetros a latitude e a longitude do local destino, então o Google maps já exibirá o trajeto até o local.

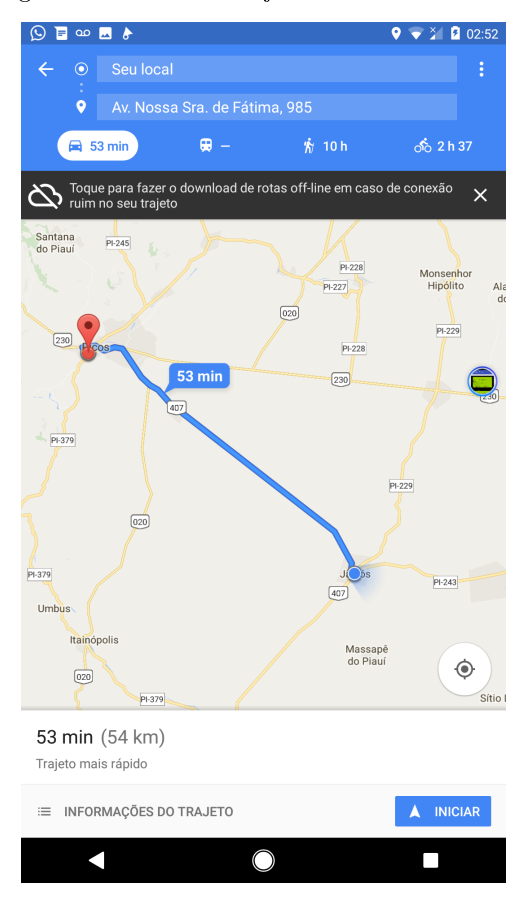

<span id="page-38-0"></span>Figura  $12$  – Tela de trajeto até o destino final.

• Especialidades

Ainda na tela inicial, como pode ser visto na Figura 7, podemos notar a presença do botão "Especialidade", esse botão permite que o usuário localize a clínica a partir da especialidade escolhida, o usuário poderá ver quais locais de atendimentos mais próximos que tratam sobre aquela determinada área médica.

#### <span id="page-38-1"></span>4.4.2 APIs

O Aplicativo trabalha através de APIs, as quais fazem solicitações ao banco de dados, o qual possui as informações necessárias a serem fornecidas ao aplicativo. Nessa parte serão expostas as informações sobre as APIs e como elas se comunicam com o banco de dados para fornecer informações para o aplicativo. Todas as APIs aqui mencionadas funcionam através da tecnologia JSON, no qual tem a função de encapsular dados e enviar os mesmos via programação PHP para o seu destinatário.

Funciona da seguinte forma: o aplicativo envia uma requisição via GET [6](#page-38-2) ao servidor que fica a espera dessa requisição, ao recebe-la a API solicita informações necessárias ao

<span id="page-38-2"></span><sup>6</sup> Método utilizado quando se quer passar poucas ou pequenas informações para passar uma informação para outra página através da URL

banco de dados, as quais são retornados, encapsulados e enviador de volta ao aplicativo.

• API getClinicaseHospitais

Essa API possui a função de colher do banco de dados, as informações referentes a todas as clínicas e hospitais cadastrados no banco, de forma que sejam retornadas para o aplicativo.

• API getEspecialidades

Essa API tem a função de colher todas as especialidades presentes no banco de dados.

• API getHorarios

Essa API tem a função de retornar todos os horários cadastrados no banco de dados do sistema, podem dentro da própria API existe uma programação permite ser exibidos apenas horários futuros, a divisão de horários entre as clínicas ou hospitais e entre as especialidades é feita dentro da aplicação JAVA na plataforma Android.

## <span id="page-40-1"></span>5 Resultados e discussões

Neste capítulo serão apresentados os resultados obtidos após a realização dos testes com o aplicativo disponível para a plataforma Android. Com intuito de avaliar a aplicação de forma geral.

### <span id="page-40-2"></span>5.1 Testes com o aplicativo de localização

O aplicativo foi disponibilizado para 26 pessoas, 13 na universidade Federal do Piauí Campus Senador Helvídio Nunes de Barros (CSHNB) e outros 13 foram realizados na cidade Jaicós do Piauí.

Cabia ao usuário interagir de forma direta com o aplicativo afim de que conseguisse localizar a clínica ou hospital mais próximo o mais rápido possível na primeira interação com o sistema.

Logo após ter contato com o aplicativo os usuários foram submetidos a um questionário referente as funcionalidades do aplicativo. O questionário era composto por 3 perguntas com respostas objetivas para cada tela, e por fim, 3 perguntas de forma geral sobre o aplicativo e uma pergunta com resposta subjetiva. A seguir, tem-se os apurados sobre o questionário aplicado.

#### <span id="page-40-3"></span>5.1.1 Tela Inicial

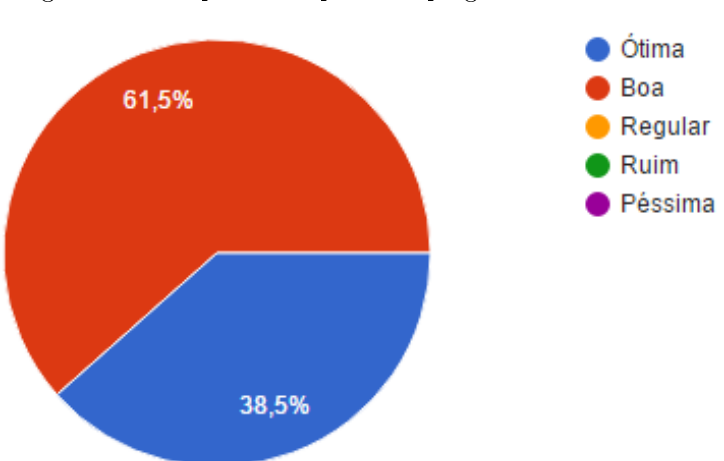

<span id="page-40-0"></span>• Como você julga a acessibilidade da tela Inicial?

• As informações contidas na tela Inicial são de fácil assimilação?

Figura 13 Respostas da primeira pergunta da tela inicial.

<span id="page-41-0"></span>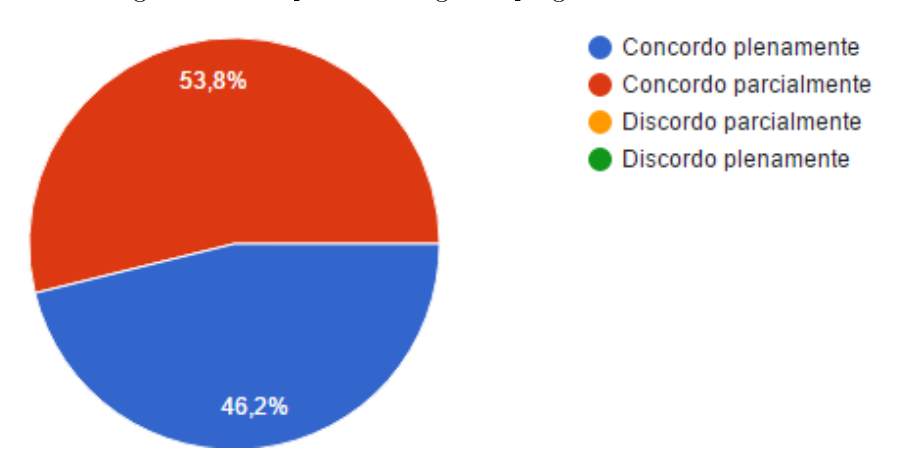

Figura 14 Respostas da segunda pergunta da tela inicial.

<span id="page-41-1"></span>• A tela Inicial é agradável visualmente?

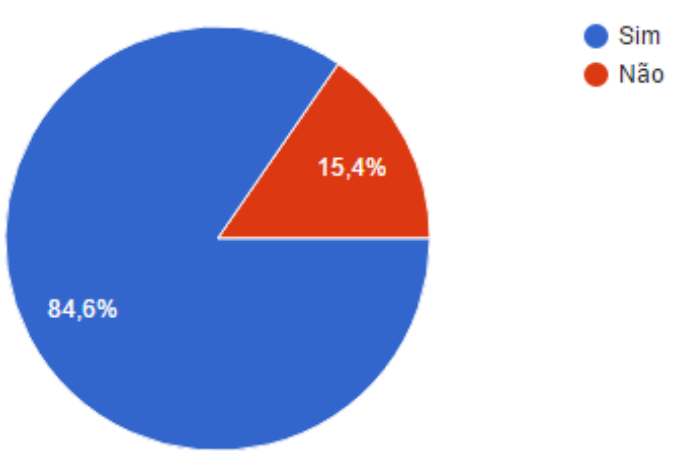

Figura 15 Respostas da terceira pergunta da tela inicial.

#### <span id="page-41-3"></span>5.1.2 Tela de Clínicas e Hospitais

<span id="page-41-2"></span>• Como você julga a acessibilidade da tela Clínicas e Hospitais?

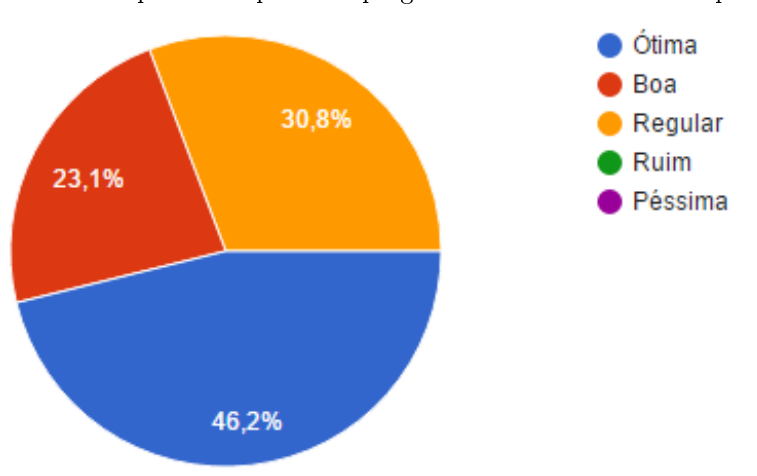

Figura 16 Respostas da primeira pergunta da tela clínicas e hospitais.

<span id="page-42-0"></span>• As informações contidas na tela clínicas e hospitais são de fácil assimilação?

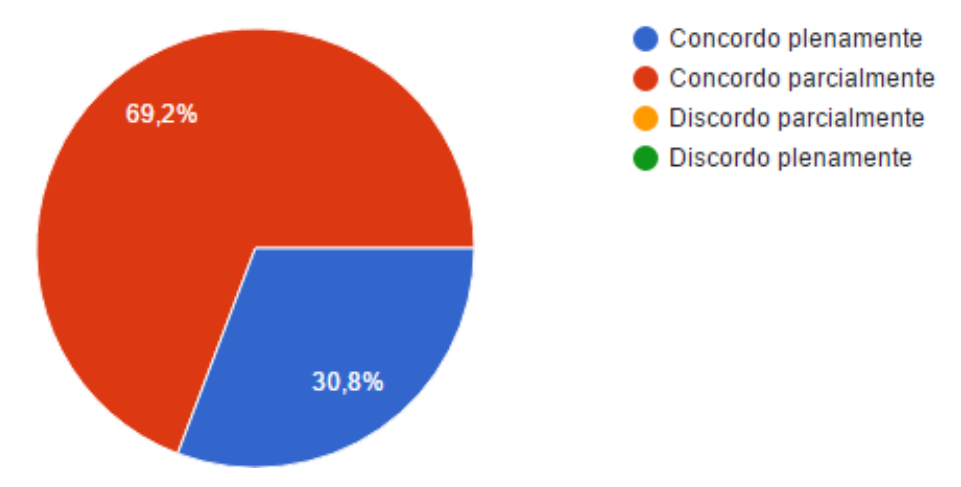

Figura 17 Respostas da segunda pergunta da tela clínicas e hospitais.

<span id="page-42-1"></span>• A tela clínicas e hospitais é agradável visualmente?

Figura 18 Respostas da terceira pergunta da tela clínicas e hospitais.

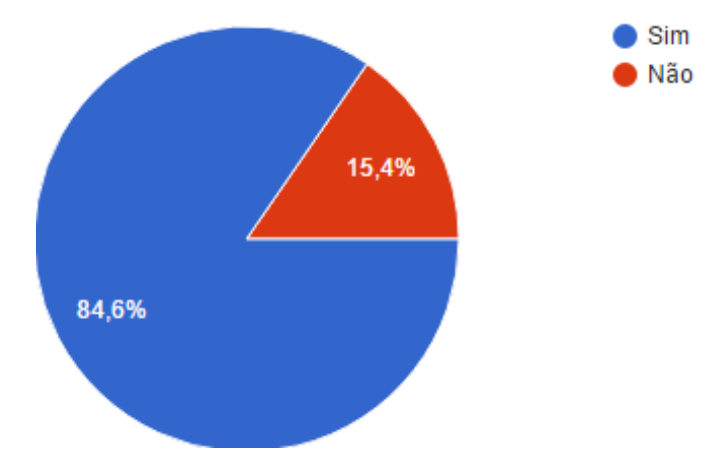

- <span id="page-42-2"></span>5.1.3 Tela de especialidades
	- Como você julga a acessibilidade da tela especialidades?

<span id="page-43-0"></span>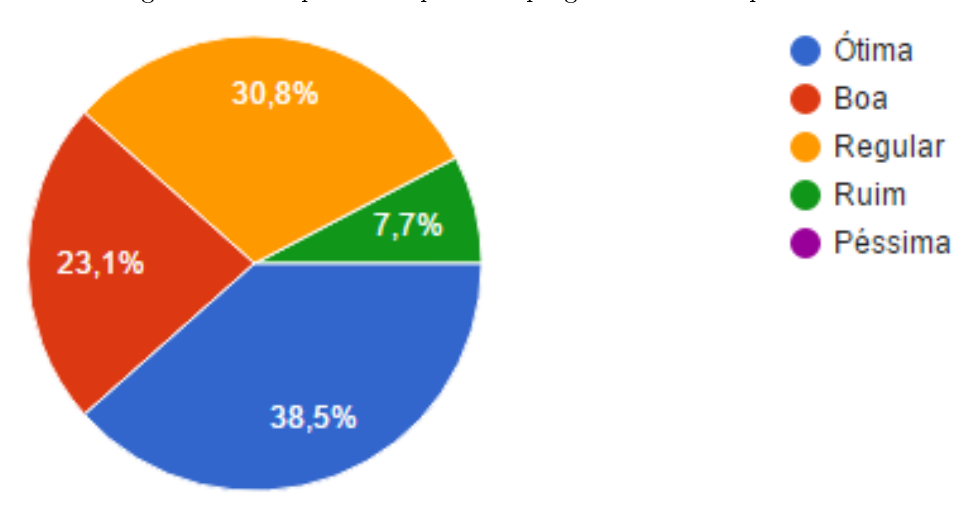

Figura 19 Respostas da primeira pergunta da tela especialidades.

<span id="page-43-1"></span>• As informações contidas na tela especialidades são de fácil assimilação?

Figura 20 - Respostas da segunda pergunta da tela especialidades.

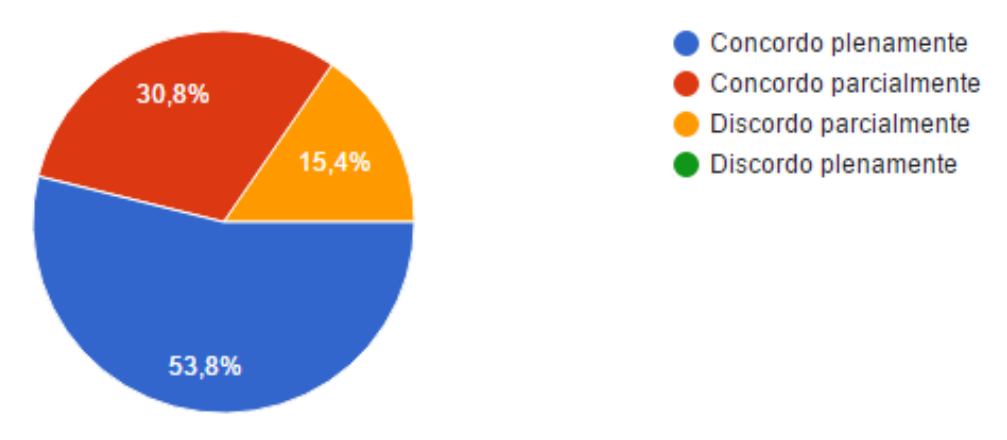

<span id="page-43-2"></span>• A tela especialidades é agradável visualmente?

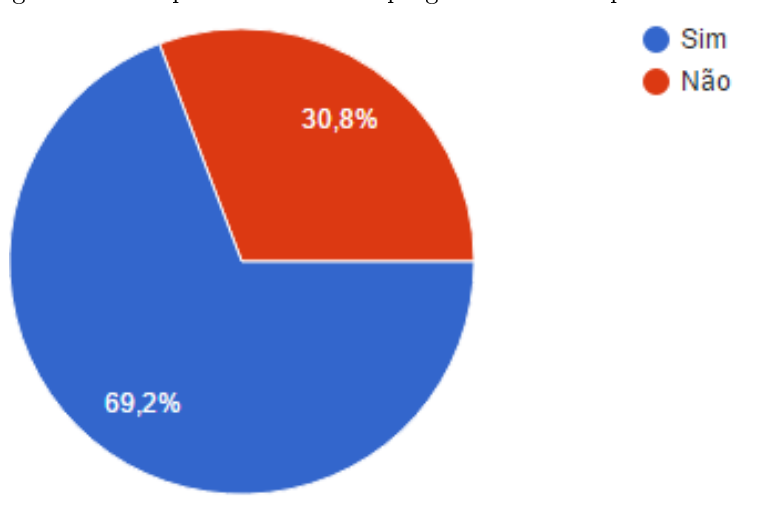

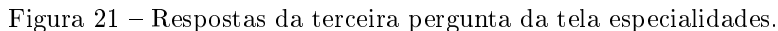

#### <span id="page-44-2"></span>5.1.4 Tela de informações

<span id="page-44-0"></span>• Como você julga a acessibilidade da tela informações?

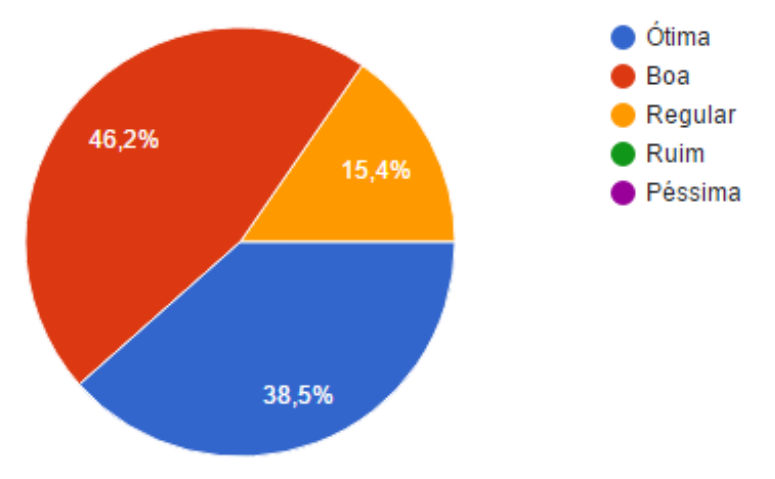

Figura 22 Respostas da primeira pergunta da tela informações.

<span id="page-44-1"></span>• As informações contidas na tela informações são de fácil assimilação?

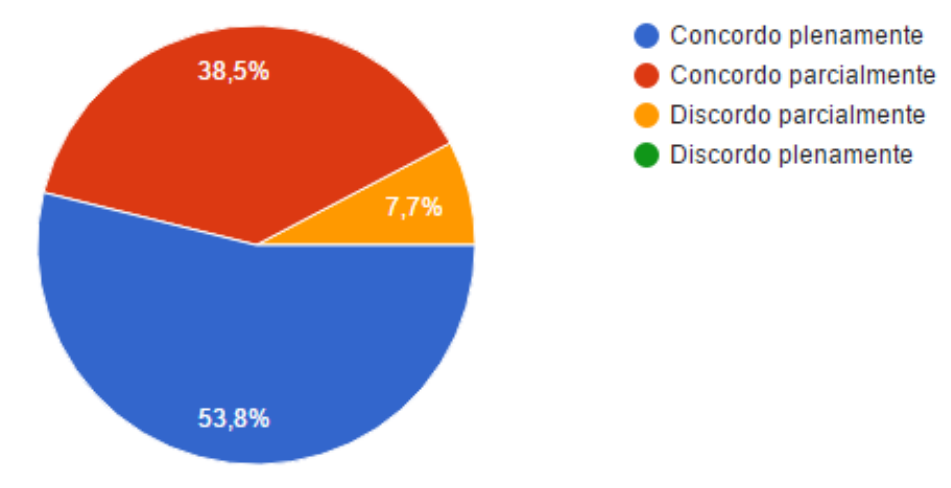

Figura 23 – Respostas da segunda pergunta da tela informações.

• A tela informações é agradável visualmente?

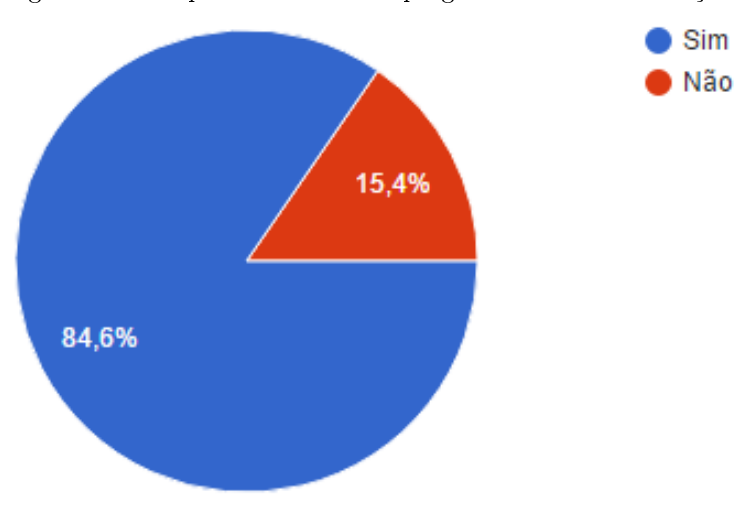

<span id="page-45-0"></span>Figura 24 Respostas da terceira pergunta da tela informações.

#### <span id="page-45-2"></span>5.1.5 Tela de horários

<span id="page-45-1"></span>• Como você julga a acessibilidade da tela horários?

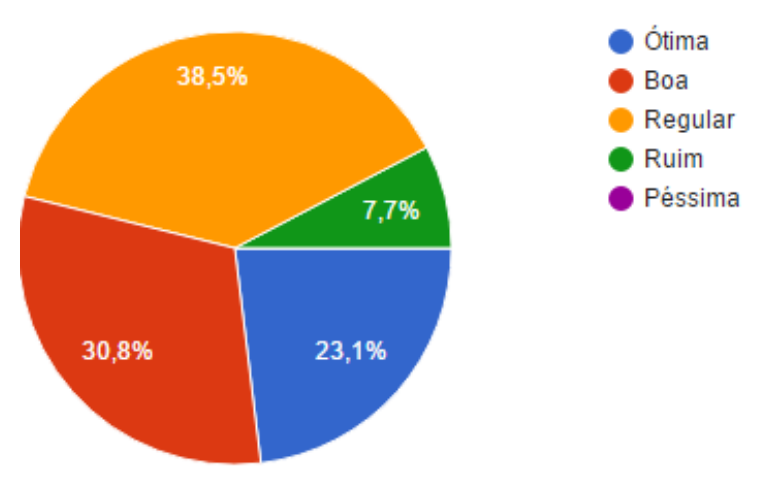

Figura 25 Respostas da primeira pergunta da tela horários.

• As informações contidas na tela horários são de fácil assimilação?

<span id="page-46-0"></span>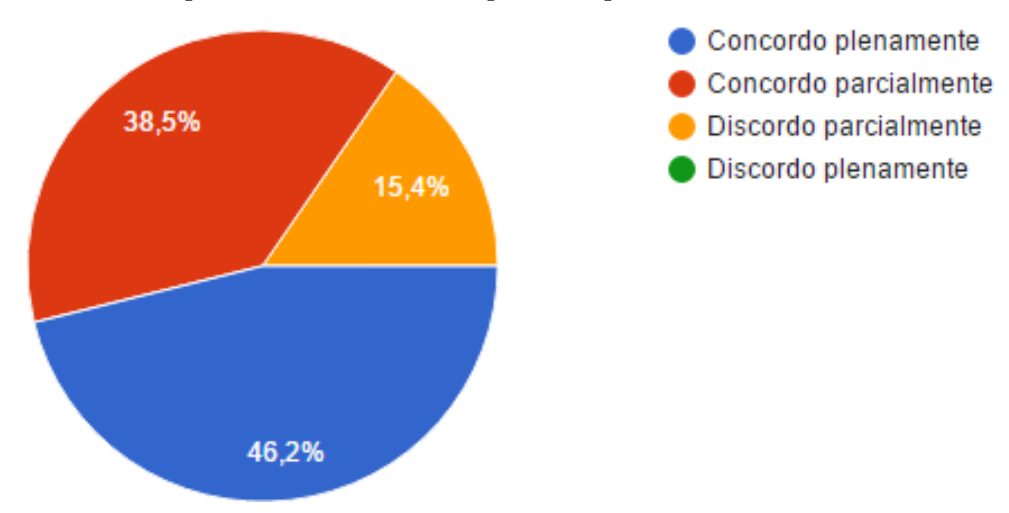

Figura 26 Respostas da segunda pergunta da tela horários.

<span id="page-46-1"></span>• A tela horários é agradável visualmente?

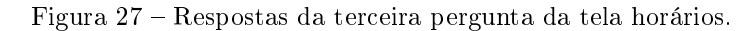

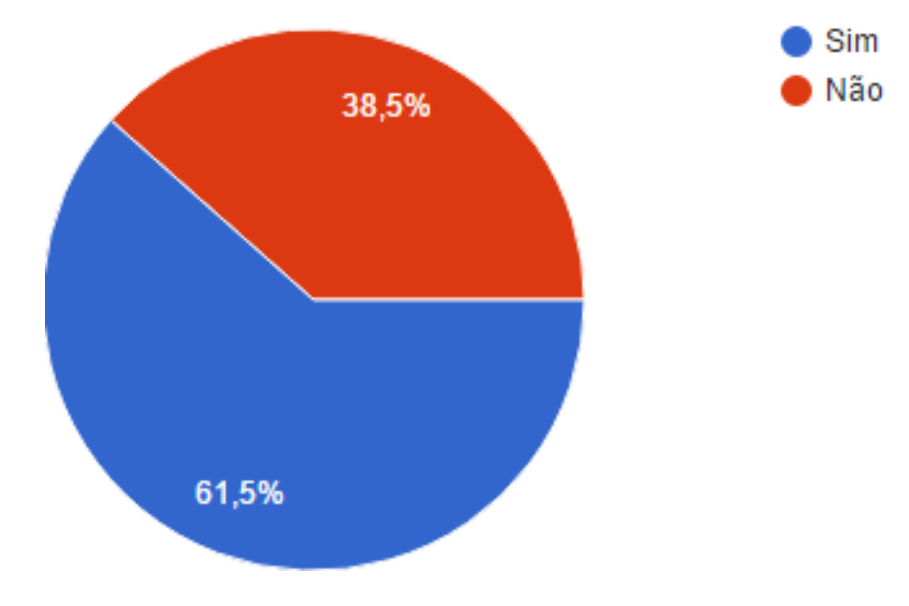

## <span id="page-46-2"></span>5.2 Avaliação Geral

As 3 últimas perguntas do questionário foram feitas com o objetivo de saber se esse aplicativo proposto nesse trabalho realmente seria capaz de auxiliar na agilidade do atendimento, contudo o mesmo através de testes de usabilidades o mesmo teve aprovação popular.

Para a avaliação de forma geral foram realizadas as seguintes perguntas.

• Em caso de urgência e você não soubesse de nenhuma clínica ou hospital próximo a sua localização. Esse aplicativo seria uma alternativa viável?

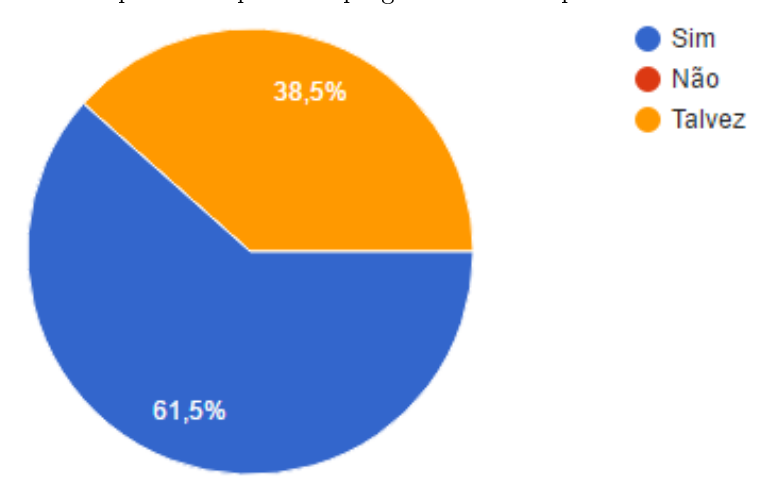

<span id="page-47-0"></span>Figura 28 Respostas da primeira pergunta sobre o aplicativo de forma geral.

<span id="page-47-1"></span>• Você acha que esse aplicativo poderia impactar nos primeiros socorros em caso de urgência?

Figura 29 Respostas da segunda pergunta sobre o aplicativo de forma geral.

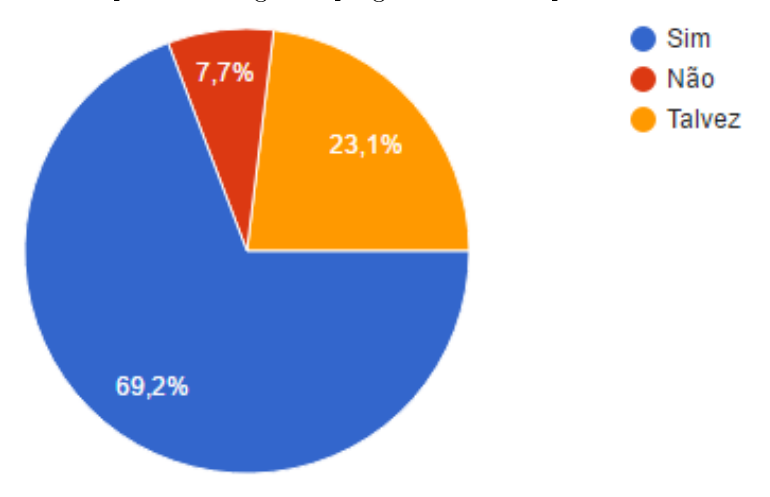

<span id="page-47-2"></span>• Você instalaria esse aplicativo de localização de Clínicas e Hospitais para possíveis casos de urgência no seu cotidiano?

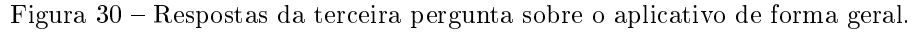

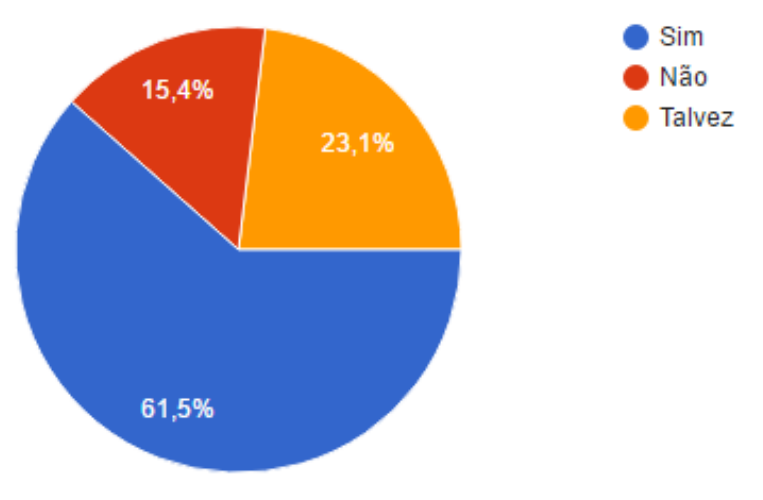

#### <span id="page-48-0"></span>5.2.1 Discussões

Com os resultados obtidos através dos questionários realizados é chegada a conclusão de que o aplicativo de localização de clínicas e hospitais contribuiria sim de forma signi cativa, mostrando eficientemente as informações necessárias para que o usuário encontre um estabelecimento médico o mais rápido possível. Não foi possível colocar o aplicativo para ser utilizado em uma situação real de urgência, apenas simulações, com o aplicativo sendo capaz de listar as clínicas próximas do usuário.

Devido ao estilo dinâmico do aplicativo, as pessoas podem ter acesso as informações de forma explícita, o que trará comodidade, economia de tempo quanto ao translado na cidade, contribuindo de forma satisfatória com seus usuários, mesmo que sejam leigos com relação aos recursos existentes no sistema operacional Android.

## <span id="page-49-0"></span>6 Conclusão

Este trabalho apresentou o desenvolvimento de uma aplicação para dispositivos móveis com a plataforma Android capaz de localizar clínicas e hospitais próximos ao local da usuário, com auxilio do Google maps. Nos testes realizados, o aplicativo foi capaz de localizar clínicas próximas e traçar rotas até o destino, exibindo as informações sobre a clínica, os horários de atendimentos e as especialidades disponíveis.

No desenvolvimento dessa aplicação foram utilizados artifícios tais como, linguagens de programação JAVA e PHP, ferramentas de desenvolvimento para plataforma android, banco de dados com destaque ao SGBD MySql, a necessidade de internet para que o aplicativo funcionasse de maneira correta, acesso ao GPS para coletar informações sobre a latitude e longitude do dispositivo.

Os resultados obtidos através da pesquisa realizada após a utilização do aplicativo foi satisfatória, trazendo assim, resultados significativos para a real aplicação do trabalho e para continuar em busca do aperfeiçoamento do aplicativo.

É importante ressaltar que futuramente seram implantadas atualizações, como: a implementação de ltros de distância, as possíveis marcações de consultas ou agendamentos e marcações de exames através do aplicativo, além disso, pretende-se criar um nível de prioridade no atendimento, de forma a buscar excelência nos serviços ofertados aos usuários.

## Referências

<span id="page-50-11"></span><span id="page-50-0"></span>CAELUM. JavaScript e interatividade na Web. 2016. Disponível em:  $\langle$ https://www-.caelum.com.br/apostila-html-css-javascript/javascript-e-interatividade-na-web/>. Citado na página [25.](#page-25-2)

<span id="page-50-12"></span>CIRIACO, D. O que é API? 2009. Disponível em:  $\langle$ https://www.tecmundo.com.br-/programacao/1807-o-que-e-api-.htm>. Citado na página [25.](#page-25-2)

<span id="page-50-4"></span>CLARO, D. B.; SOBRAL, J. B. M. Programação em java. Livro programando em Java 1 a edição, p. 12, 2008. Citado 2 vezes nas páginas [17](#page-17-3) e [19.](#page-19-2)

<span id="page-50-5"></span>DALL'OGLIO, P. PHP Programando com Orientação a Objetos  $3^a$  Edição. [S.l.]: Novatec Editora, 2015. Citado na página [18.](#page-18-2)

<span id="page-50-14"></span>DEVMEDIA. Introdução ao formato JSON. 2013. Disponível em: <[http://www-](http://www.devmedia.com.br/introducao-ao-formato-json/25275) [.devmedia.com.br/introducao-ao-formato-json/25275](http://www.devmedia.com.br/introducao-ao-formato-json/25275)>. Citado na página [25.](#page-25-2)

<span id="page-50-7"></span>DIMARZIO, J. Android a programmers guide. [S.l.]: McGraw-Hill, Inc., 2008. Citado na página [20.](#page-20-11)

<span id="page-50-15"></span>DIMON, J. et al. Cadesaúde: Um aplicativo para a plataforma android para localizar estabelecimentos de saúde públicos e privados no estado de santa catarina. Florianópolis, SC, 2016. Citado na página [27.](#page-27-5)

<span id="page-50-9"></span>ELMASRI, R. et al. Sistemas de banco de dados. Pearson Addison Wesley, 2005. Citado na página [22.](#page-22-2)

<span id="page-50-10"></span>FERREIRA, A. P. O que é CSS? 2009. Disponível em:  $\langle$ https://www.tecmundo.com-.br/programacao/2705-o-que-e-css-.htm>. Citado na página [24.](#page-24-3)

<span id="page-50-3"></span>FMRP. Acidente Vascular Cerebral (AVC) é a segunda principal causa de morte no Brasil. 2015. Disponível em:  $\langle \text{http://www.fmrp.usp.br/acidente-vascular-cerebral-ave-e-}$ [a-segunda-principal-causa-de-morte-no-brasil/](http://www.fmrp.usp.br/acidente-vascular-cerebral-avc-e-a-segunda-principal-causa-de-morte-no-brasil/)>. Citado na página [13.](#page-13-0)

<span id="page-50-2"></span>GAZETA. uma pessoa morre de infarto a cada 5 minutos no Brasil. 2015. Disponível em:  $\langle \text{http://www.gazetaonline.com.br/entretenimento/vida/2015/03/uma-pessoa-}$ [morre-de-infarto-a-cada-cinco-minutos-no-brasil-1013890848.html](http://www.gazetaonline.com.br/entretenimento/vida/2015/03/uma-pessoa-morre-de-infarto-a-cada-cinco-minutos-no-brasil-1013890848.html)>. Citado na página [13.](#page-13-0)

<span id="page-50-8"></span>HEUSER, C. A. Projeto de banco de dados: Volume 4 da Série Livros didáticos informática UFRGS. [S.l.]: Bookman Editora, 2009. Citado na página [21.](#page-21-4)

<span id="page-50-6"></span>JAVA. O que é a Tecnologia Java e porque preciso dela? 2015. Disponível em: <https://www.java.com/pt BR/download/faq/whatis java.xml>. Citado na página [20.](#page-20-11)

<span id="page-50-13"></span>JSON. Introdução ao JSON. 2016. Disponível em: <<http://www.json.org/>>. Citado na página [25.](#page-25-2)

<span id="page-50-1"></span>JÚNIOR, M. A. P.; CASTRO, R. d. O. Estudo de caso da plataforma android com interfaces adaptativas. Acessado em, v. 25, p. 19, 2011. Citado na página [13.](#page-13-0)

<span id="page-51-6"></span>MARTIN, H. Saiba como funcionam Google Earth e Google Maps. 2015. Disponível em:  $\langle$ [http://tecnologia.terra.com.br/internet/saiba-como-funcionam-google-earth-e-google](http://tecnologia.terra.com.br/internet/saiba-como-funcionam-google-earth-e-google-maps,da39887dc5aea310VgnCLD200000bbcceb0aRCRD.html)[maps,da39887dc5aea310VgnCLD200000bbcceb0aRCRD.html](http://tecnologia.terra.com.br/internet/saiba-como-funcionam-google-earth-e-google-maps,da39887dc5aea310VgnCLD200000bbcceb0aRCRD.html)>. Citado na página [21.](#page-21-4)

<span id="page-51-11"></span>MEDSQUARE. *MedSquare.* 2015. Disponível em:  $\langle \frac{http://www.medsquare.com.br/>}.$  $\langle \frac{http://www.medsquare.com.br/>}.$  $\langle \frac{http://www.medsquare.com.br/>}.$ Citado na página [27.](#page-27-5)

<span id="page-51-5"></span>MEYER, M. A história do Android. 2017. Disponível em:  $\langle$ https://www.oficinadanet-.com.br/post/13939-a-historia-do-android>. Citado 2 vezes nas páginas [20](#page-20-11) e [21.](#page-21-4)

<span id="page-51-2"></span>ONUBR. UIT: 3,7 bilhões de pessoas ainda não têm acesso à Internet no mundo. 2016. Disponível em: <https://nacoesunidas.org/uit-37-bilhoes-de-pessoas-ainda-nao-temacesso-a-internet-no-mundo/>. Citado na página [16.](#page-16-2)

<span id="page-51-3"></span>TAIT, T. F. C. Evolução da internet: do início secreto à explosão mundial. PET Informática, 2007. Citado na página [16.](#page-16-2)

<span id="page-51-0"></span>TECSI. Por que a tecnologia da informação é importante? 2013. Disponível em: <<http://www.tecsi.fea.usp.br/ntecsi/?q=Por-que-e-IT-importante>>. Citado na página [13.](#page-13-0)

<span id="page-51-10"></span>TERRA. Novo aplicativo gratuito informa tempo de espera em hospitais de SP. 2017. Disponível em:  $\langle$ [http://idgnow.com.br/internet/2017/02/02/novo-aplicativo-gratuito](http://idgnow.com.br/internet/2017/02/02/novo-aplicativo-gratuito-informa-tempo-de-espera-em-hospitais-de-sp/)[informa-tempo-de-espera-em-hospitais-de-sp/](http://idgnow.com.br/internet/2017/02/02/novo-aplicativo-gratuito-informa-tempo-de-espera-em-hospitais-de-sp/)>. Citado na página [26.](#page-26-5)

<span id="page-51-1"></span>UFPA. Internet, importância e definição. 2016. Disponível em:  $\langle$ [http://www.ufpa.br-](http://www.ufpa.br/dicas/net1/int-apl.htm) [/dicas/net1/int-apl.htm](http://www.ufpa.br/dicas/net1/int-apl.htm)>. Citado na página [16.](#page-16-2)

<span id="page-51-9"></span>W3SCHOOLS. CSS Tutorial. 2016. Disponível em:  $\langle \text{https://www.w3schools.com/ess/}>.$ Citado na página [24.](#page-24-3)

<span id="page-51-8"></span>W3SCHOOLS. HTML5 Tutorial. 2016. Disponível em: <https://www.w3schools.com-/html/>. Citado na página [24.](#page-24-3)

<span id="page-51-7"></span>W3SCHOOLS. Introduction to SQL. 2016. Disponível em: <https://www.w3schools-.com/sql/sql intro.asp>. Citado na página [23.](#page-23-4)

<span id="page-51-4"></span>W3TECHS. Usage of server-side programming languages for websites. 2017. Disponível em: <https://w3techs.com/technologies/overview/programming language/all>. Citado na página [18.](#page-18-2)

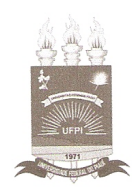

### TERMO DE AUTORIZAÇÃO PARA PUBLICAÇÃO DIGITAL NA BIBLIOTECA "JOSÉ ALBANO DE MACEDO"

#### Identificação do Tipo de Documento

 $( )$  Tese

 $\overline{(}$ ) Dissertação

(√ Monografia

( ) Artigo

Eu, Micael Kaíque Leal Silva, autorizo com base na Lei Federal nº 9.610 de 19 de Fevereiro de 1998 e na Lei nº 10.973 de 02 de dezembro de 2004, a biblioteca da Universidade Federal do Piauí a divulgar, gratuitamente, sem ressarcimento de direitos autorais, o texto integral da publicação Desenvolvimento de um aplicativo de localização inteligente de clínicas e hospitais de minha autoria, em formato PDF, para fins de leitura e/ou impressão, pela internet a título de divulgação da produção científica gerada pela Universidade.

 $Picos-PI O 8 de Julho de 20.$ 

cref Kainue Assinatura

Assinatura